II-AUTOMATED CYBER THREA INTELLIGENCE (ACT) Training – FIRST CTI Symposium 2019 London Martin Eian, Fredrik Borg, Geir Skjøtskift and Siri Bromander

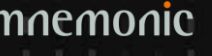

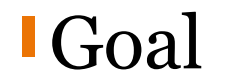

# To collect and organize our knowledge of threats to make it useful

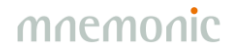

#### Data and Information

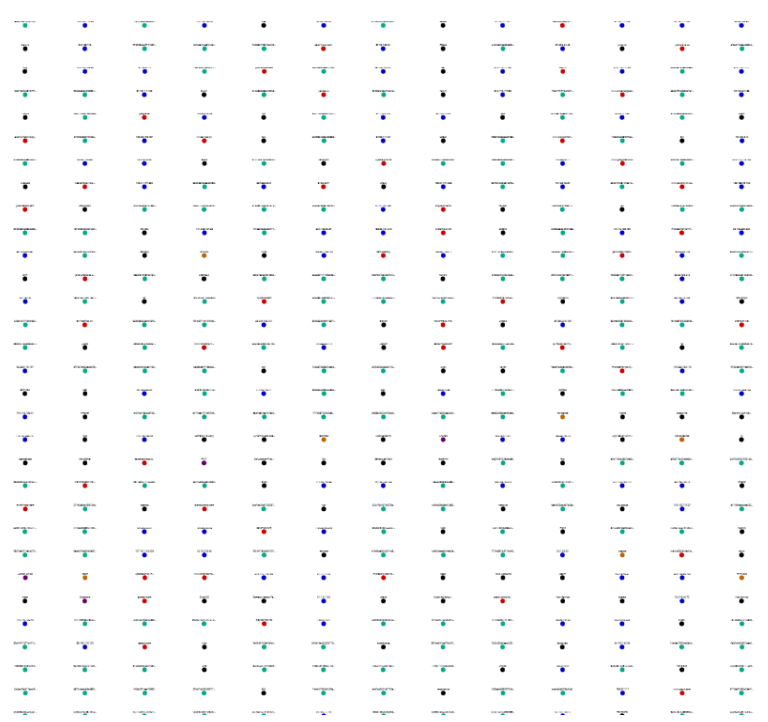

#### Data Information

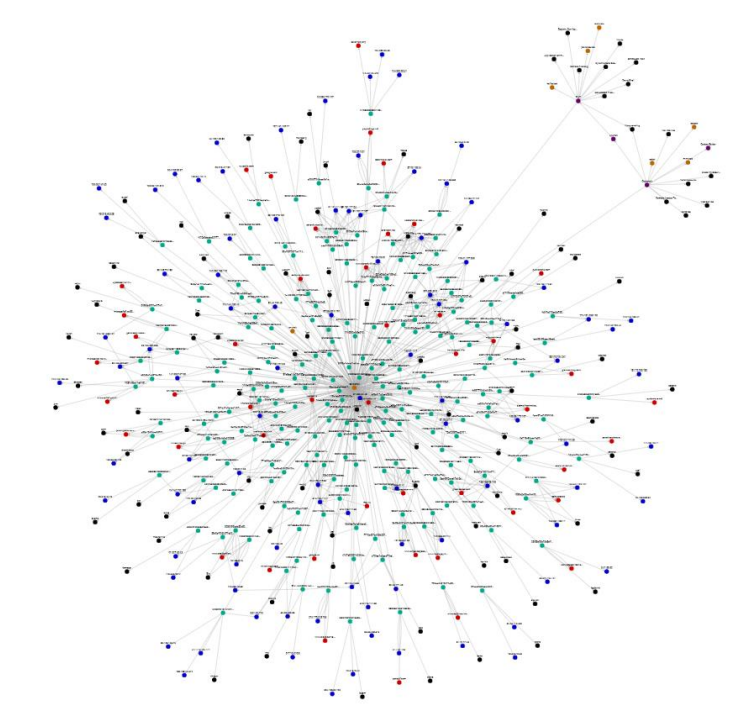

#### Semi-Automated…

•Analysis •Enrichment •Information Sharing •Countermeasures

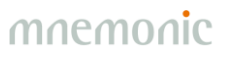

## Semi-Automated Cyber Threat Intelligence (ACT)

*The main objective of the research project is to develop a platform for cyber threat intelligence to uncover cyberattacks, cyber espionage and sabotage.* 

*The project will result in new methods for data enrichment and data analysis to enable identification of threat agents, their motives, resources and attack methodologies.* 

*In addition, the project will develop new methods, work processes and mechanisms for the generation and distribution of threat intelligence and countermeasures, to stop ongoing and prevent future attacks.*

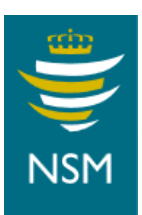

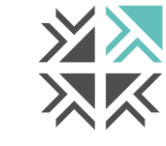

**Nordic Financial CERT** 

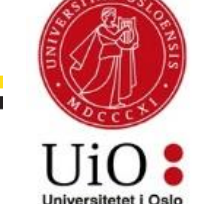

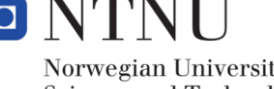

Norwegian University of Science and Technology

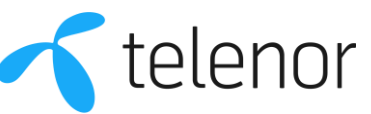

### Data Model

#### •Objects

- -Global
- -Example: IP address

#### •Facts

- -Connected to one or two objects
- -Immutable
- -Timestamped
- -Owner
- -Role-based and explicit access control
- -Backed by evidence and comments

•Placeholders

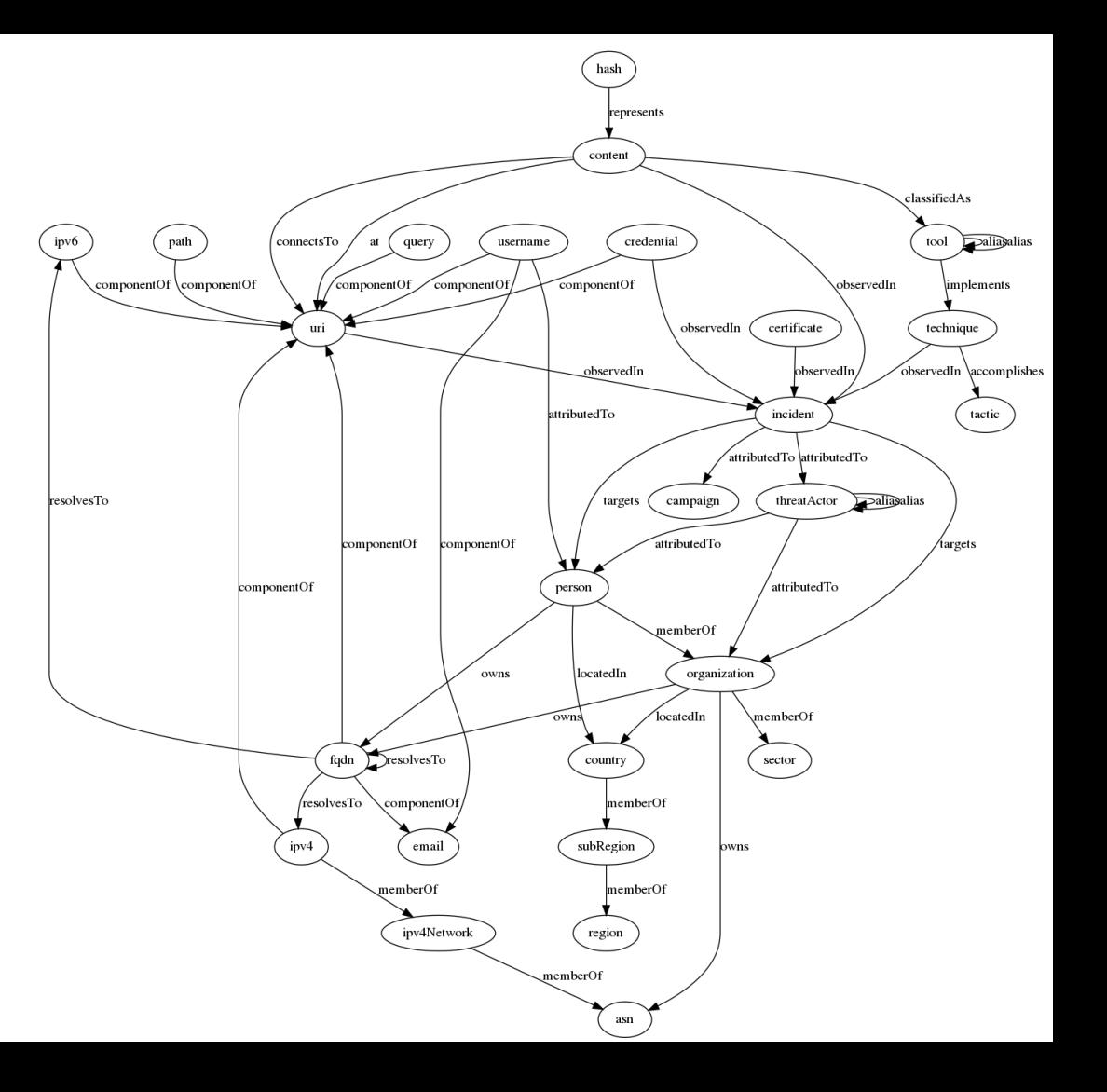

## Models, Taxonomies and Vocabularies

#### •MITRE ATT&CK

- [https://attack.mitre.org](https://attack.mitre.org/)

#### •MITRE PRE-ATT&CK

- <https://attack.mitre.org/pre-attack/>

#### •MISP galaxy

- <https://github.com/MISP/misp-galaxy>

#### •STIX 2.0 vocabularies

- <https://oasis-open.github.io/cti-documentation/>

#### • Ryan Stillions' DML model

- [http://ryanstillions.blogspot.com/2014/04/the-dml-model\\_21.html](http://ryanstillions.blogspot.com/2014/04/the-dml-model_21.html)

#### **ATT&CK Matrix**

The MITOF ATTACK Matrix IN is an overview of the tactics and techniques described in the ATTACK model. It visually aligns individual techniques under the factics in which they can be annied. Some techniques snan more than one factic because they can be used for different numbers

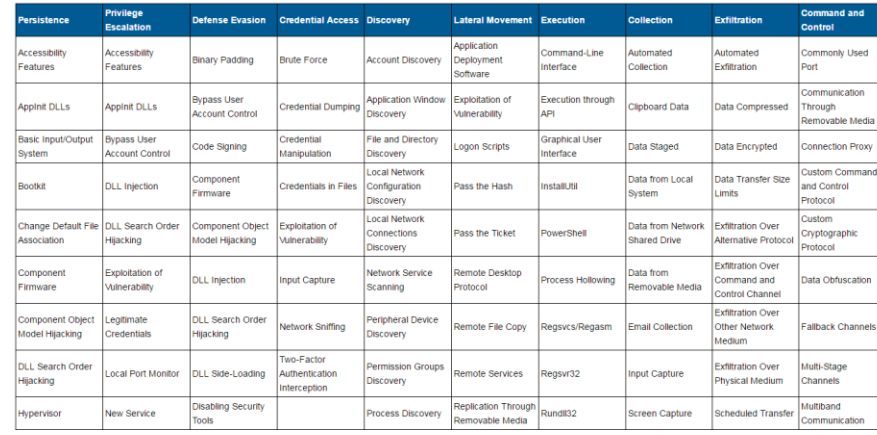

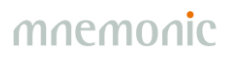

#### Current OSINT Sources

•APTNotes

[-https://github.com/aptnotes/data](https://github.com/aptnotes/data)

•APT & CyberCriminal Campaign Collection

[-https://github.com/CyberMonitor/APT\\_CyberCriminal\\_Campagin\\_Collections](https://github.com/CyberMonitor/APT_CyberCriminal_Campagin_Collections)

•RSS Feeds

-Infosec blogs

•mnemonic PassiveDNS

[-https://passivedns.mnemonic.no/](https://passivedns.mnemonic.no/)

•Shadowserver IP-BGP

[-https://www.shadowserver.org/wiki/pmwiki.php/Services/IP-BGP](https://www.shadowserver.org/wiki/pmwiki.php/Services/IP-BGP)

•VirusTotal

•MISP (circl.lu)

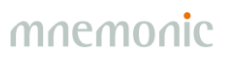

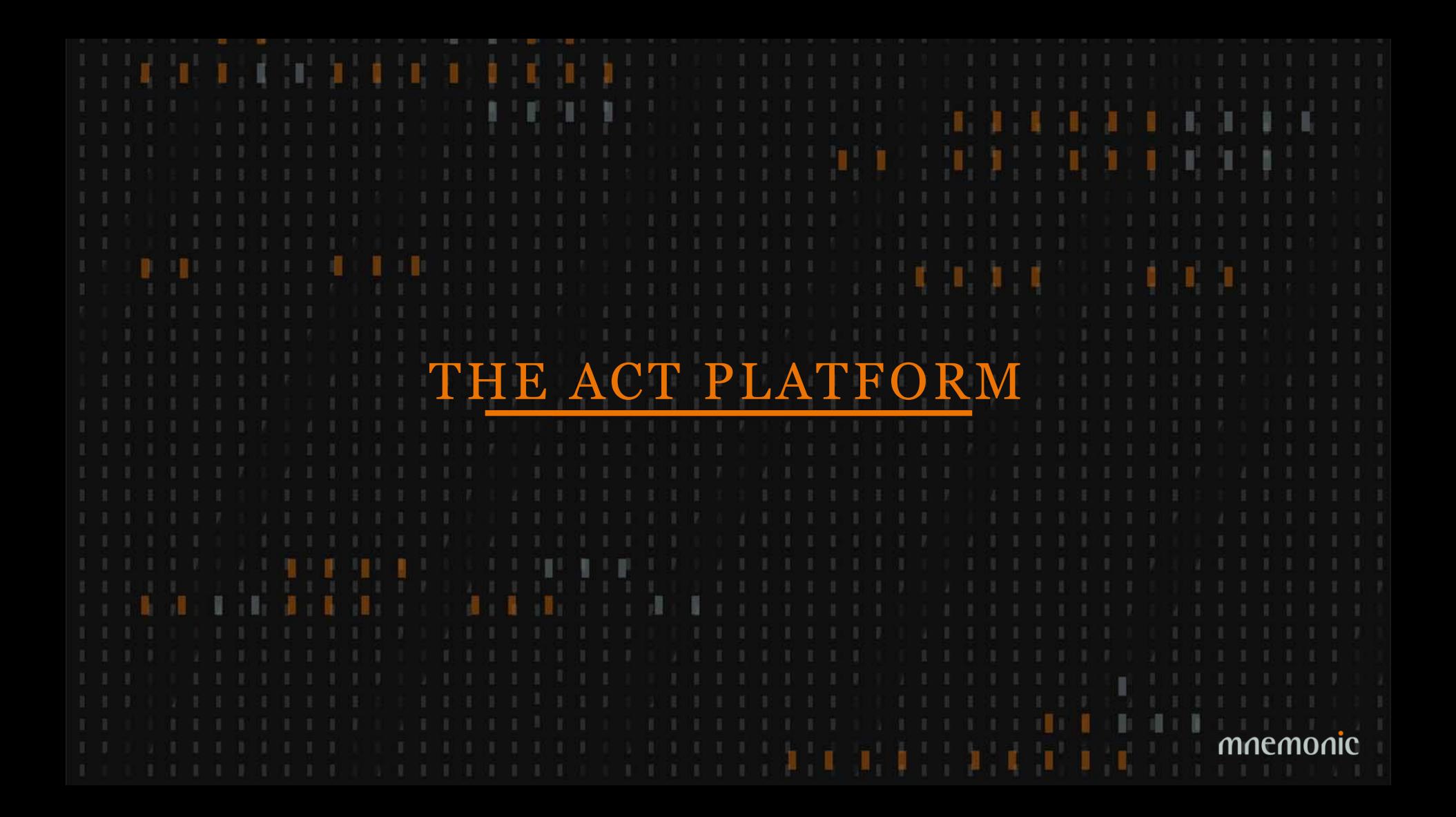

### Platform Architecture – Core technologies

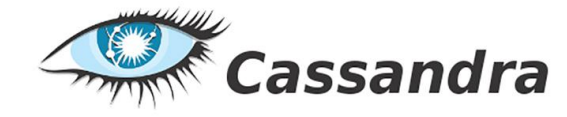

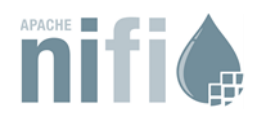

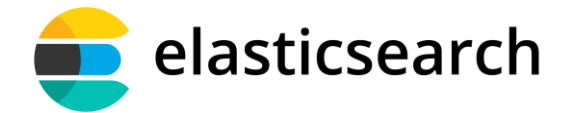

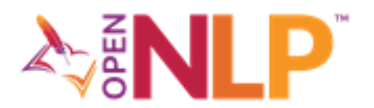

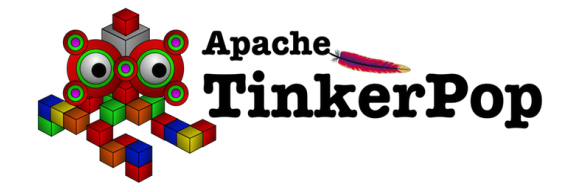

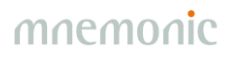

### Platform Architecture – Workflow orchestration

•Originally developed by NSA

•Open sourced and transferred to the Apache Foundation in 2014

•Manage flows of data supporting a large number of inputs and outputs:

-HTTP, FTP, SCP, Kafka, Elasticsearch, JMS, Syslog, MongoDB, Hadoop, Cassandra, SMTP, POP3, etc

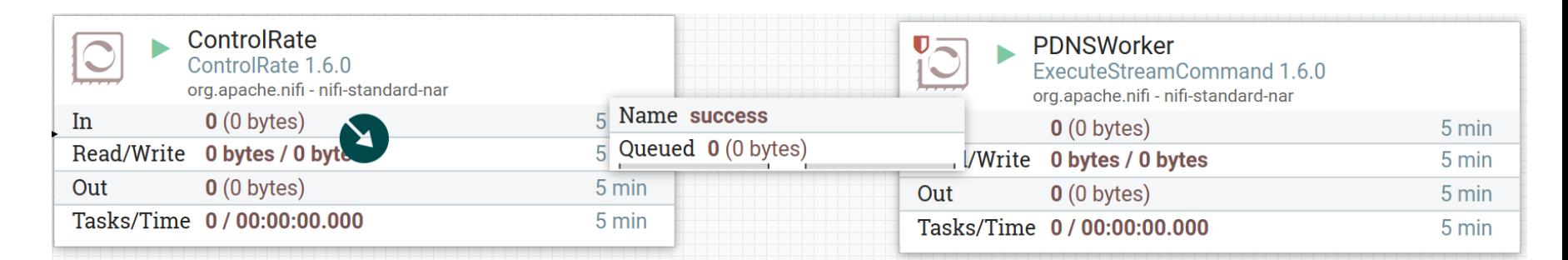

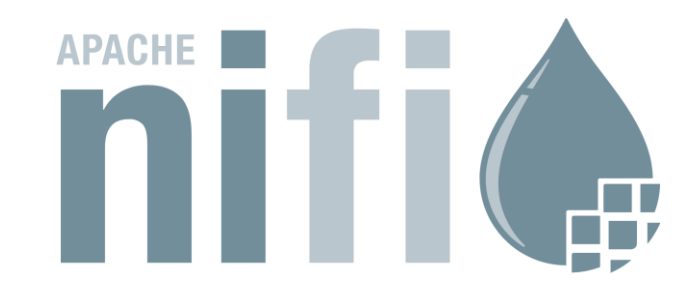

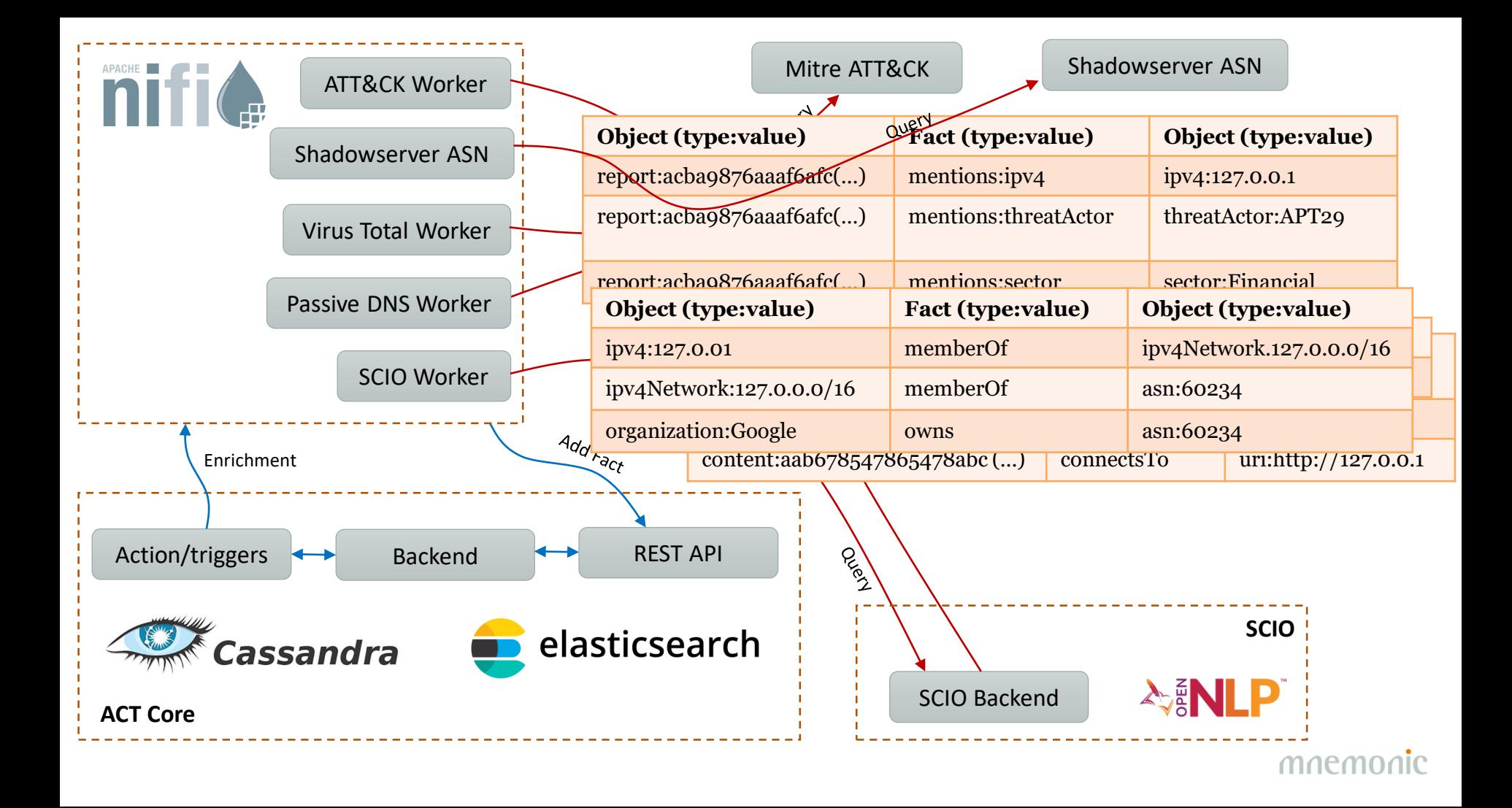

### Platform Architecture – Graph database

•Looked into existing graph databases, but they lacked proper fine granular permissions (and many of them had commercial licenses that could not be used in the research project)

- •Apache Tinkerpop implemented on top of Cassandra/Elasticsearch
- •Graph queries opens up a range of possibilites that is not possible on a flat data structure

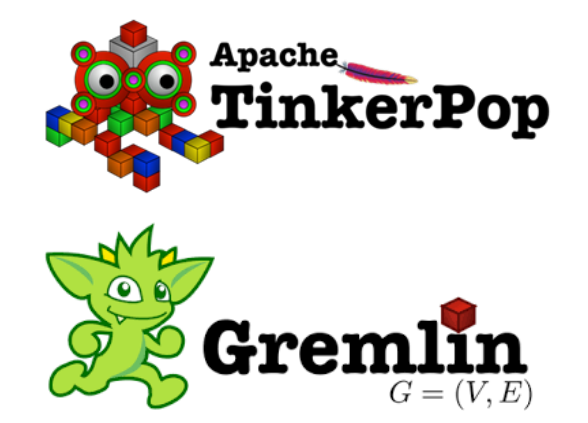

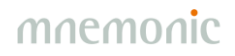

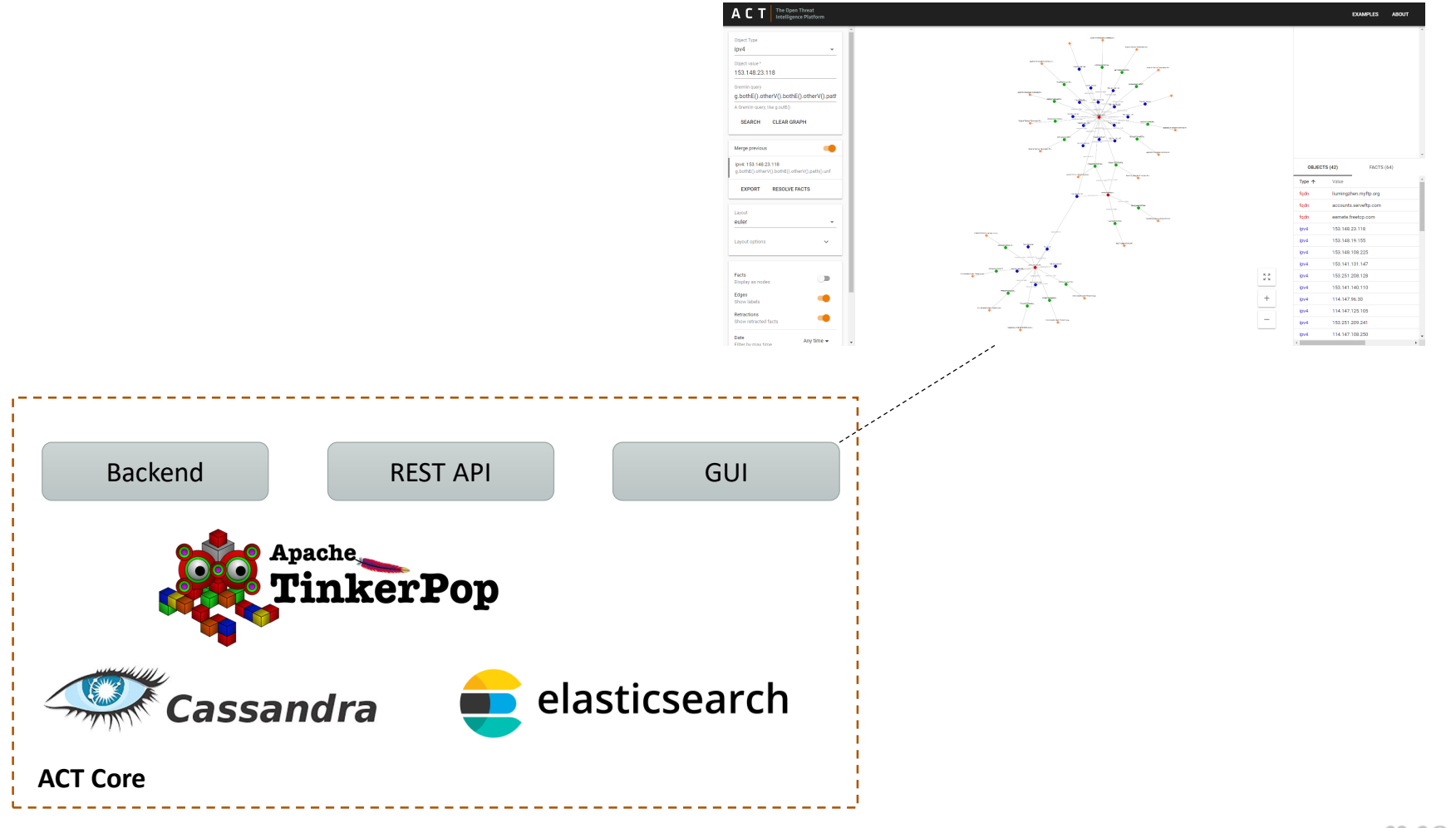

#### API - Swagger

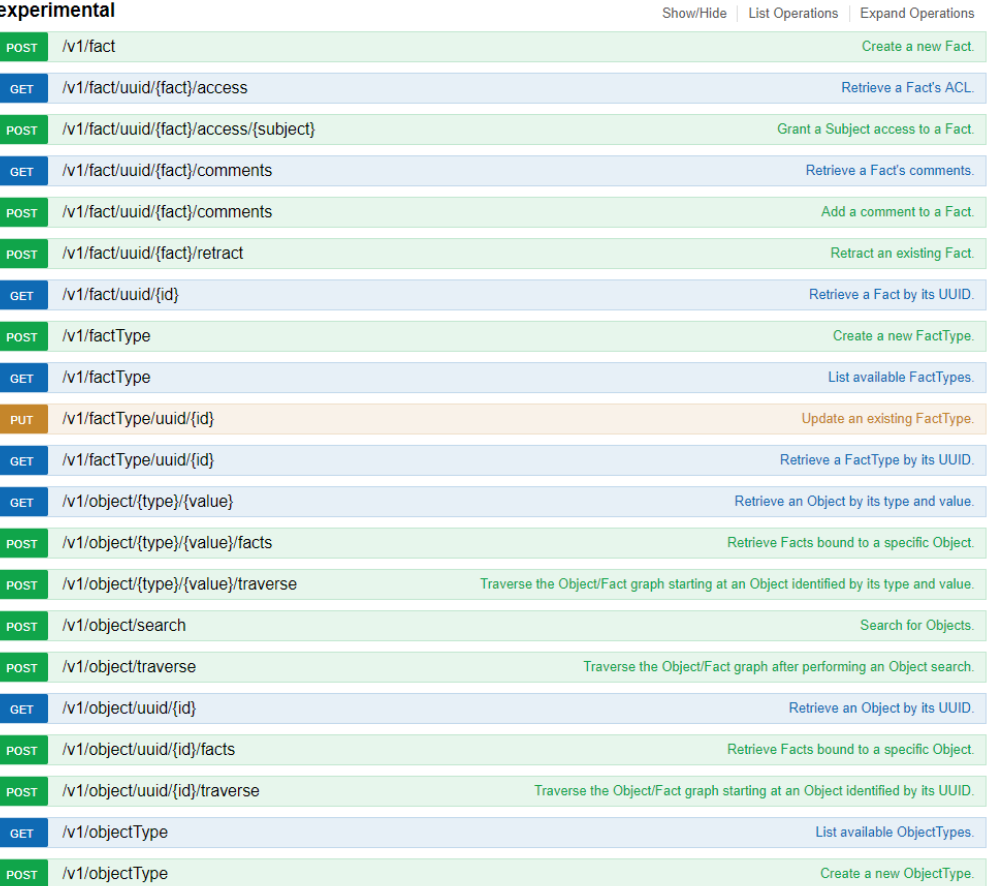

### **API** – Python library (act-api on pypi)

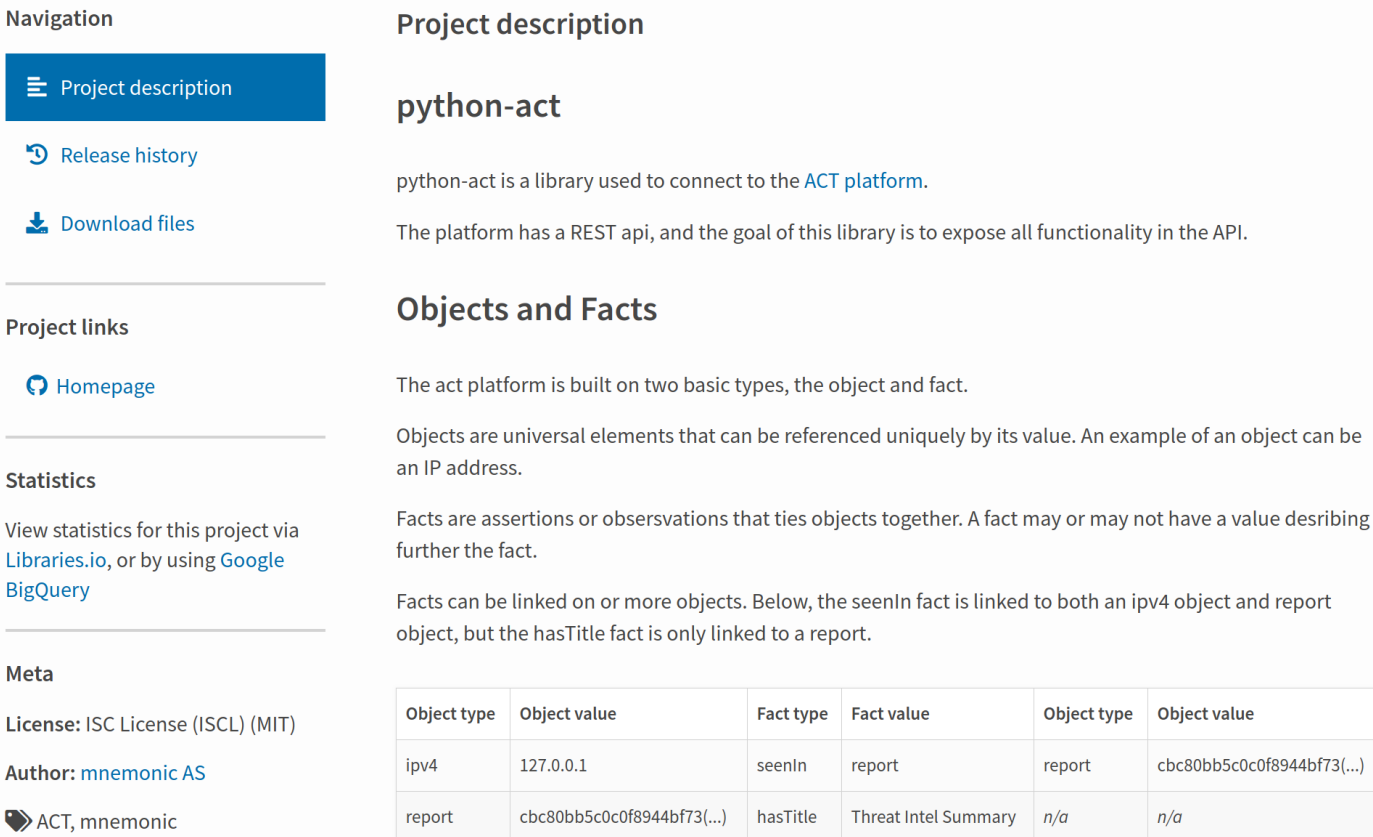

#### mnemor

### **Splunk Add-on - Queries**

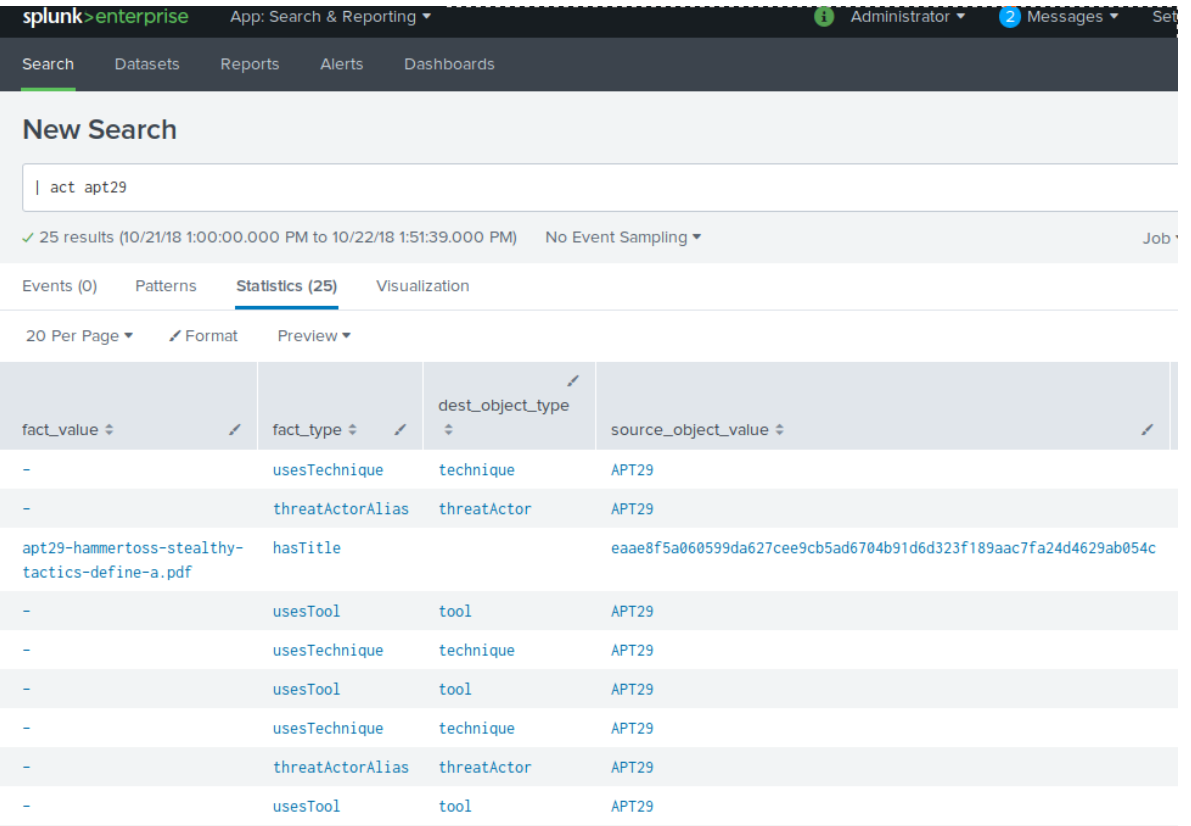

#### **Splunk Add-on - Annotate search results**

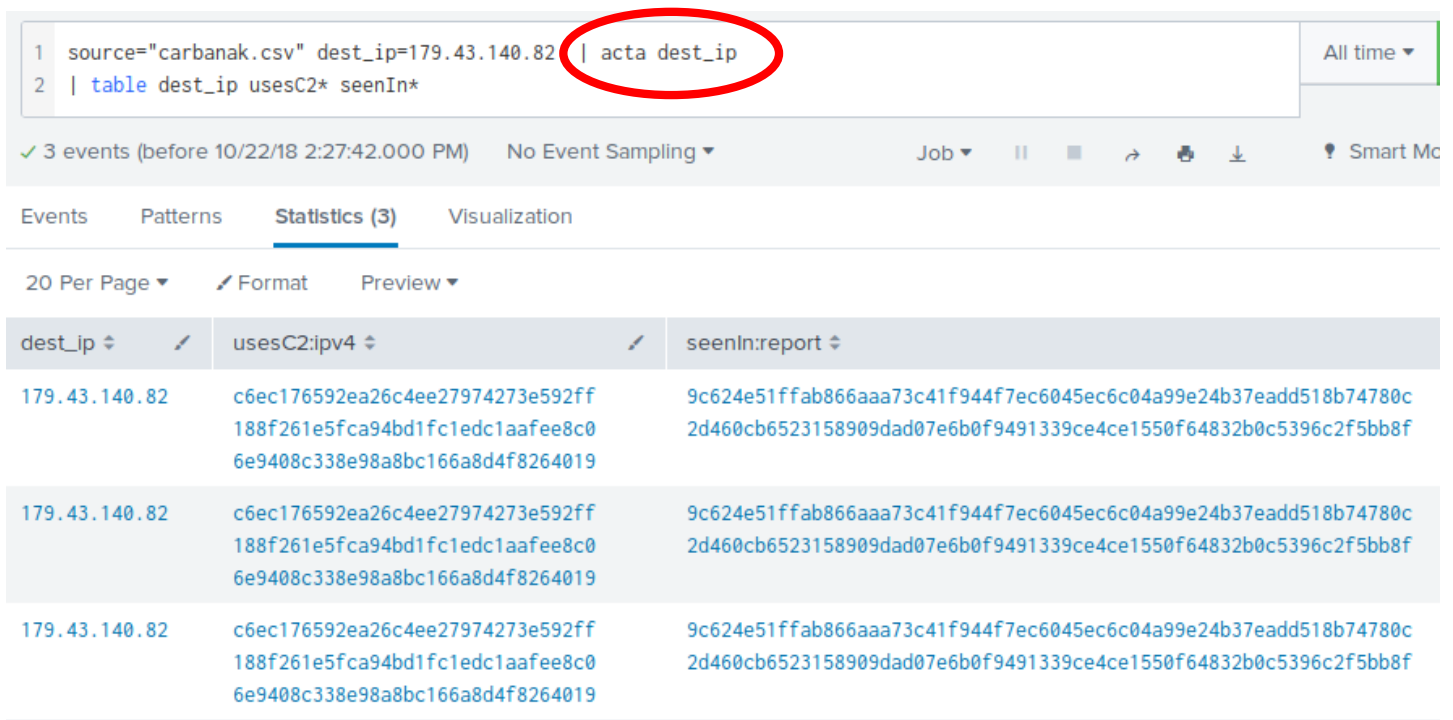

### Threat Intelligence Platform - Summary

#### •Implemented

- -Core platform
- $-$ API
- $-$ GUI
- -Workflow orchestration
- -Graph queries

#### •Github repositories

- [-https://github.com/mnemonic-no/act-api-python](https://github.com/mnemonic-no/act-api-python)
- [-https://github.com/mnemonic-no/act-bootstrap](https://github.com/mnemonic-no/act-bootstrap)
- [-https://github.com/mnemonic-no/act-frontend](https://github.com/mnemonic-no/act-frontend)
- [-https://github.com/mnemonic-no/act-platform](https://github.com/mnemonic-no/act-platform)
- [-https://github.com/mnemonic-no/act-scio](https://github.com/mnemonic-no/act-scio)
- [-https://github.com/mnemonic-no/act-splunk](https://github.com/mnemonic-no/act-splunk)
- [-https://github.com/mnemonic-no/act-triggers](https://github.com/mnemonic-no/act-triggers)
- [-https://github.com/mnemonic-no/act-workers](https://github.com/mnemonic-no/act-workers)
- -License: ISC (BSD compatible)

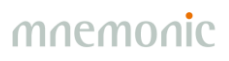

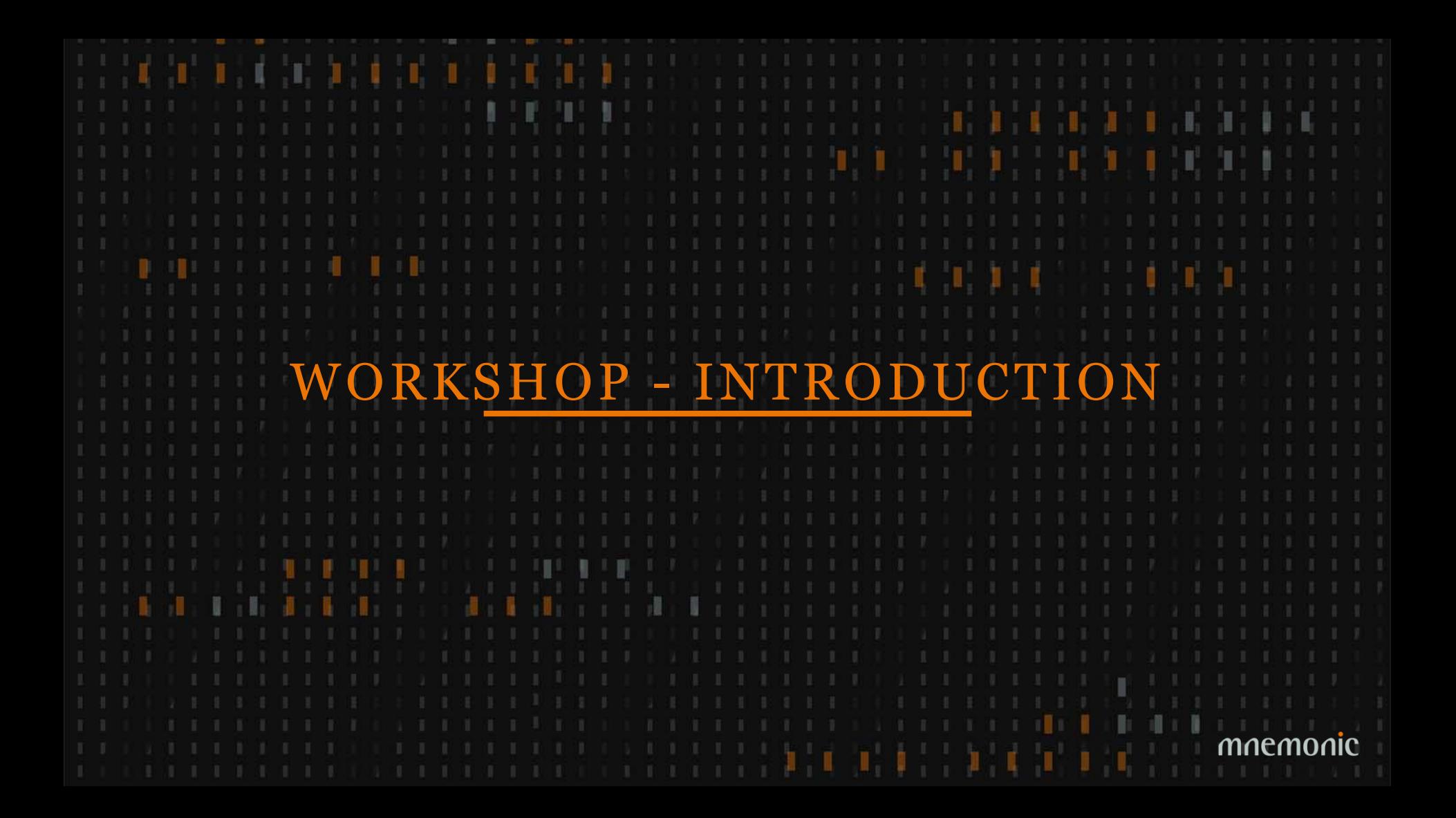

#### Before We Start

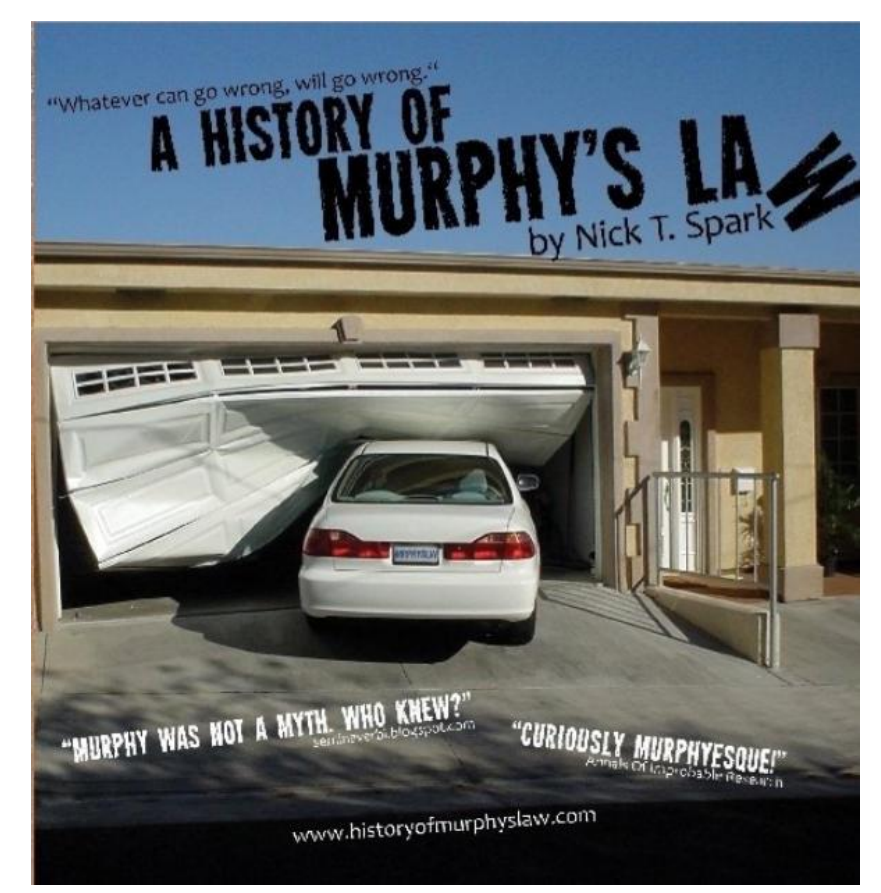

Periscope Film LLC [CC BY-SA 3.0 (https://creativecommons.org/licenses/by-sa/3.0) or GFDL (http://www.gnu.org/copyleft/fdl.html)], via Wikimedia Commons

### Accessing the GUI

•Read-only •[https://act-eu1.mnemonic.no](https://act-eu1.mnemonic.no/) •[https://act-eu2.mnemonic.no](http://act-eu1.mnemonic.no/)

•Tasks: /examples/ •API: /swagger/ •[API-assignments: https://github.com/mnemonic-no/act](https://github.com/mnemonic-no/act-workshop-api)workshop-api (jupyter notebook you can test yourself if you are interested in testing the python API)

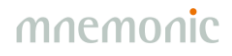

#### Introduction 1

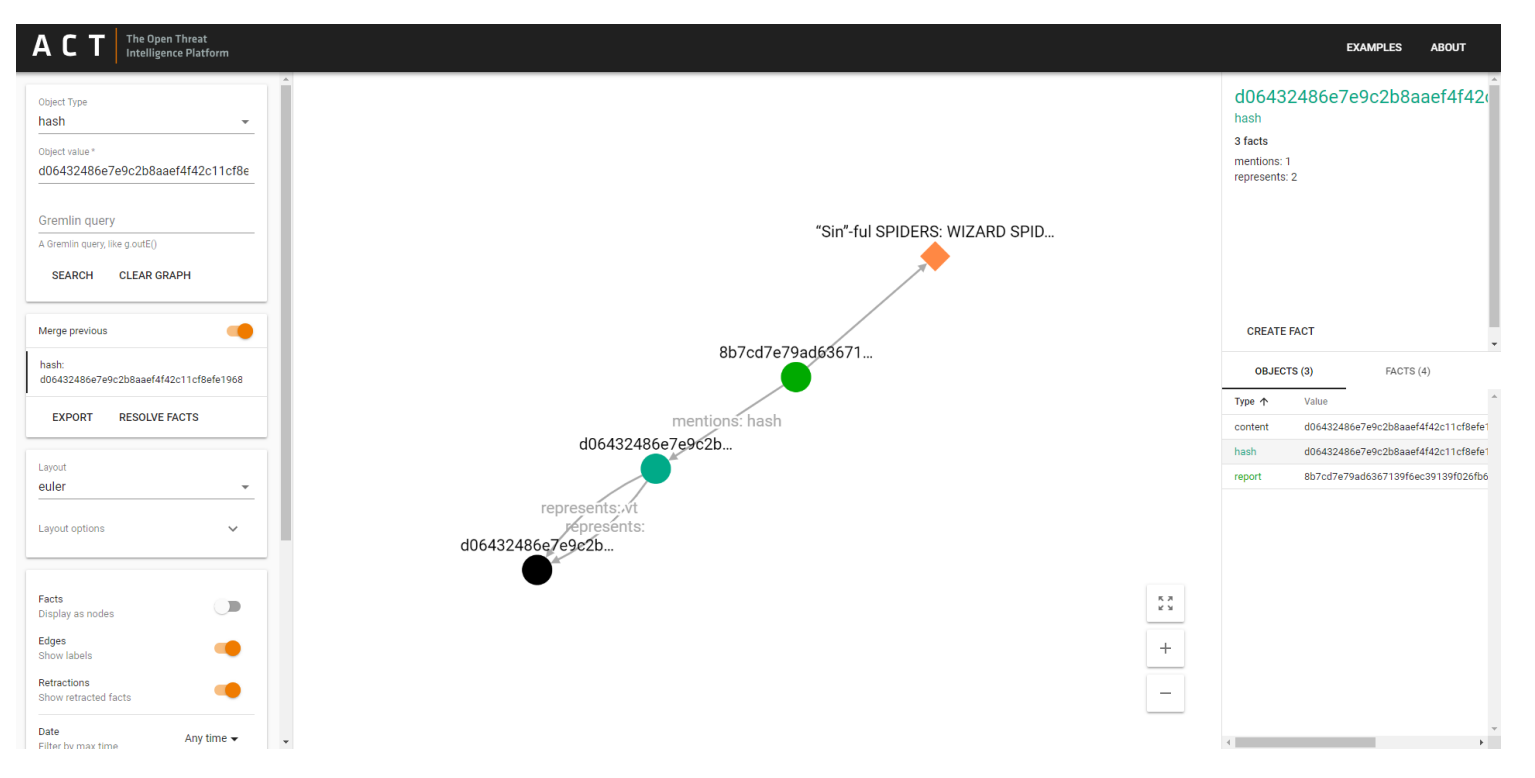

mnemon ĪС

### Introduction  $1 -$  Right Click / Left Click

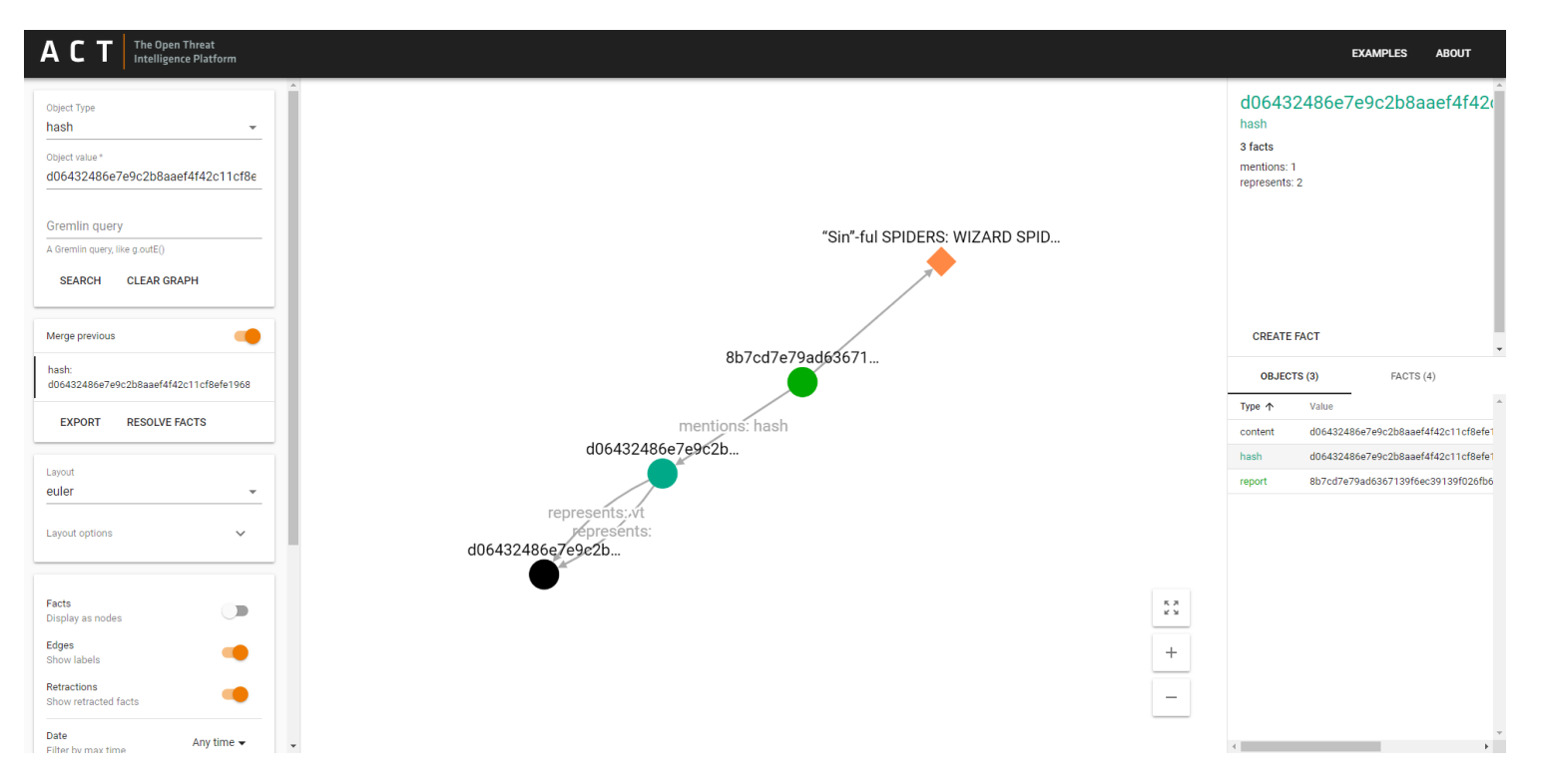

mnemor

### Introduction  $1 -$  History, Layouts and Filtering

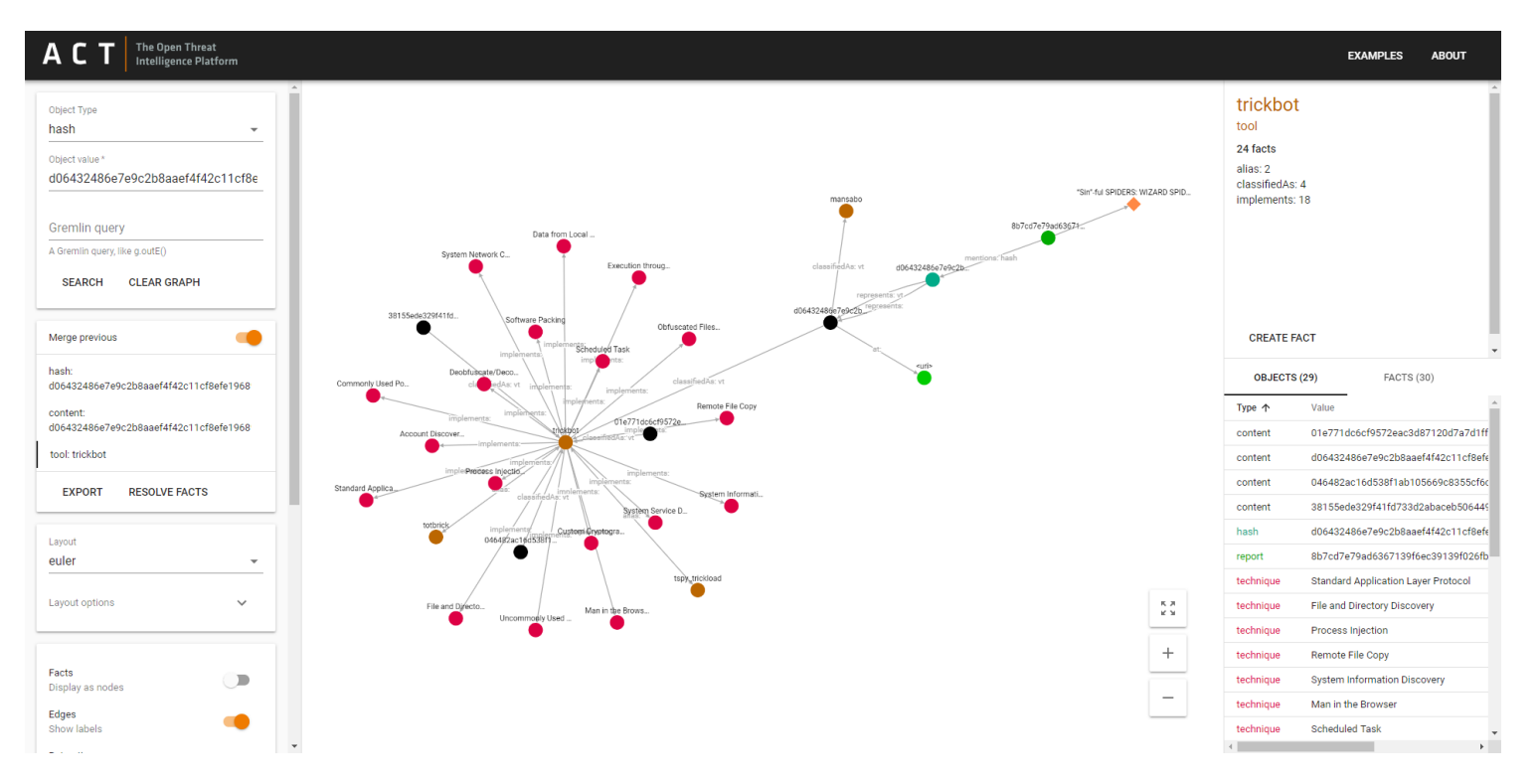

mnemon

### Introduction 1 – Fact Types

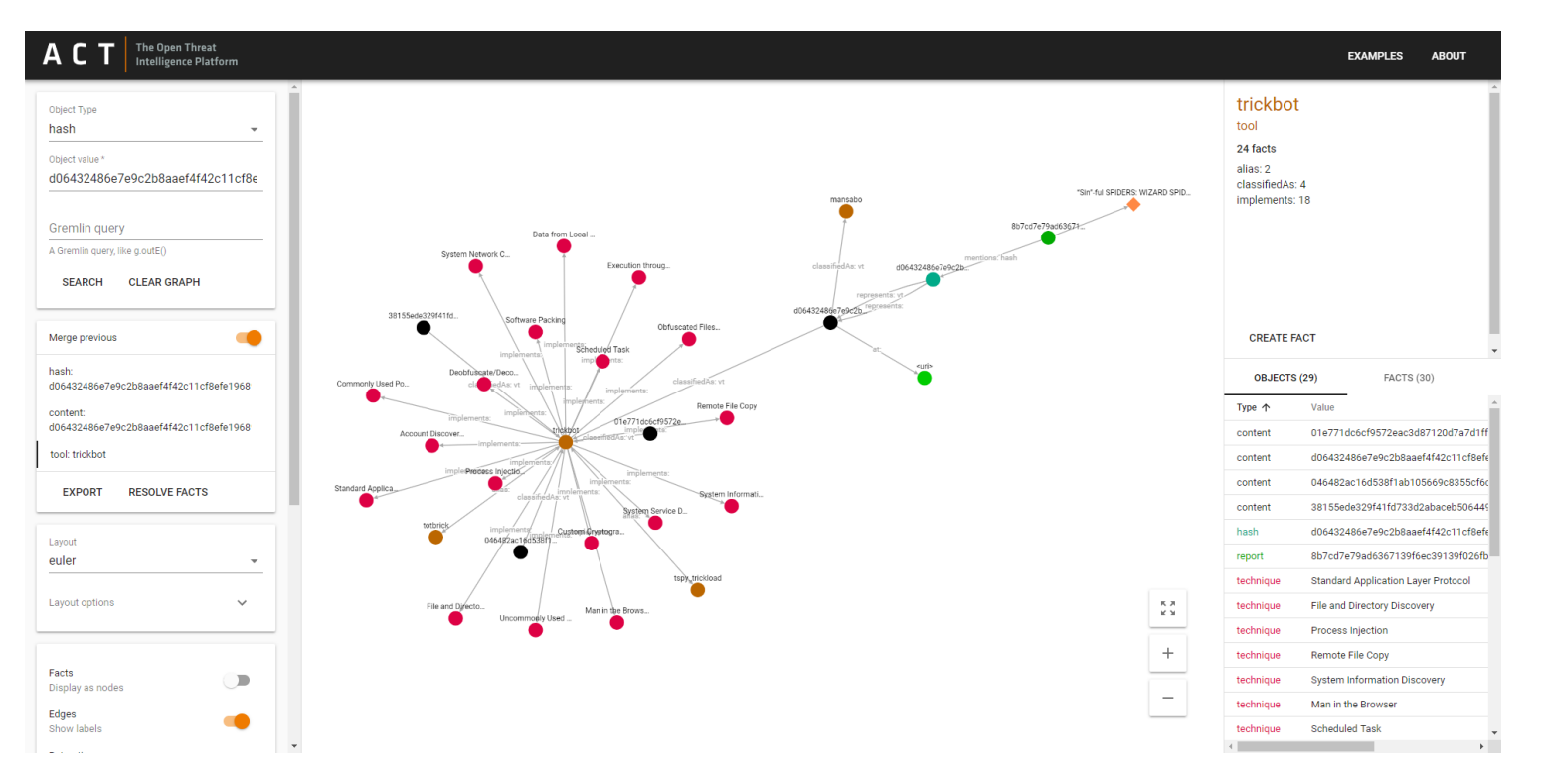

### Introduction 2

Try the following object queries and explore the graph:

•threatActor: APT3 •tactic: lateral-movement •tool: foosace  $\cdot$ ipv4: 153.148.23[.]118

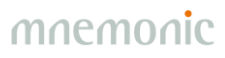

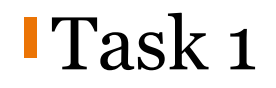

Try the following object query:

•tool: remsec

Which threat actor is associated with this tool? Which techniques are associated with this threat actor? Can you find any reports that mention file hashes classified as remsec?

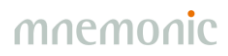

### Task 2: Find the Report

https://www.crowdstrike.com/blog/sin-ful-spiders-wizard-spider-and-lunar-spider-sharing-the-same-web/

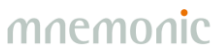

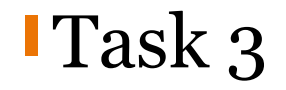

#### Explore Autonomous System Number 8048

•asn: 8048

What kind of malicious behaviour has been observed from this AS?

Where is the organization that owns AS8048 located?

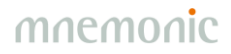

#### Introduction 3 – Graph Query

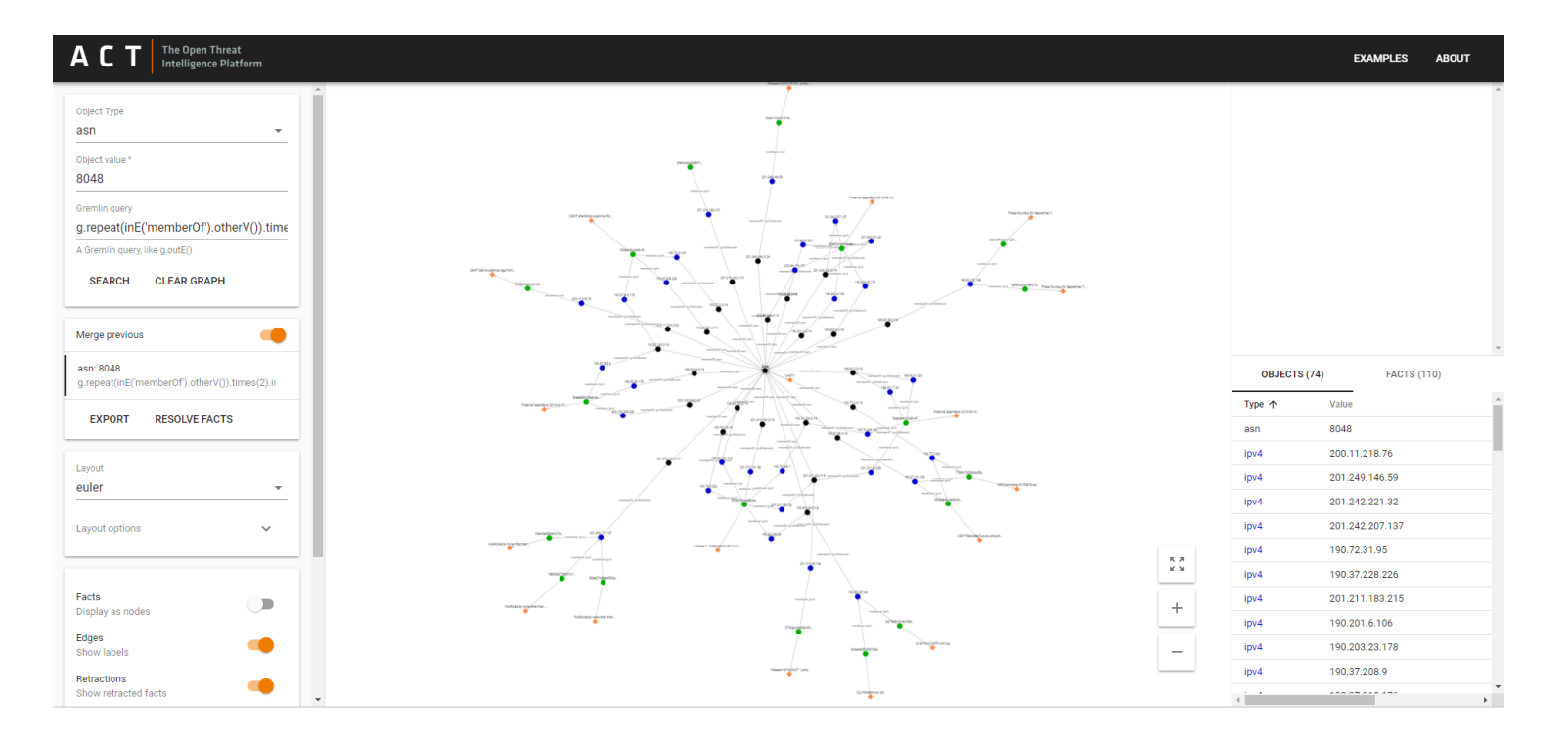

### Introduction 3 – Graph Query

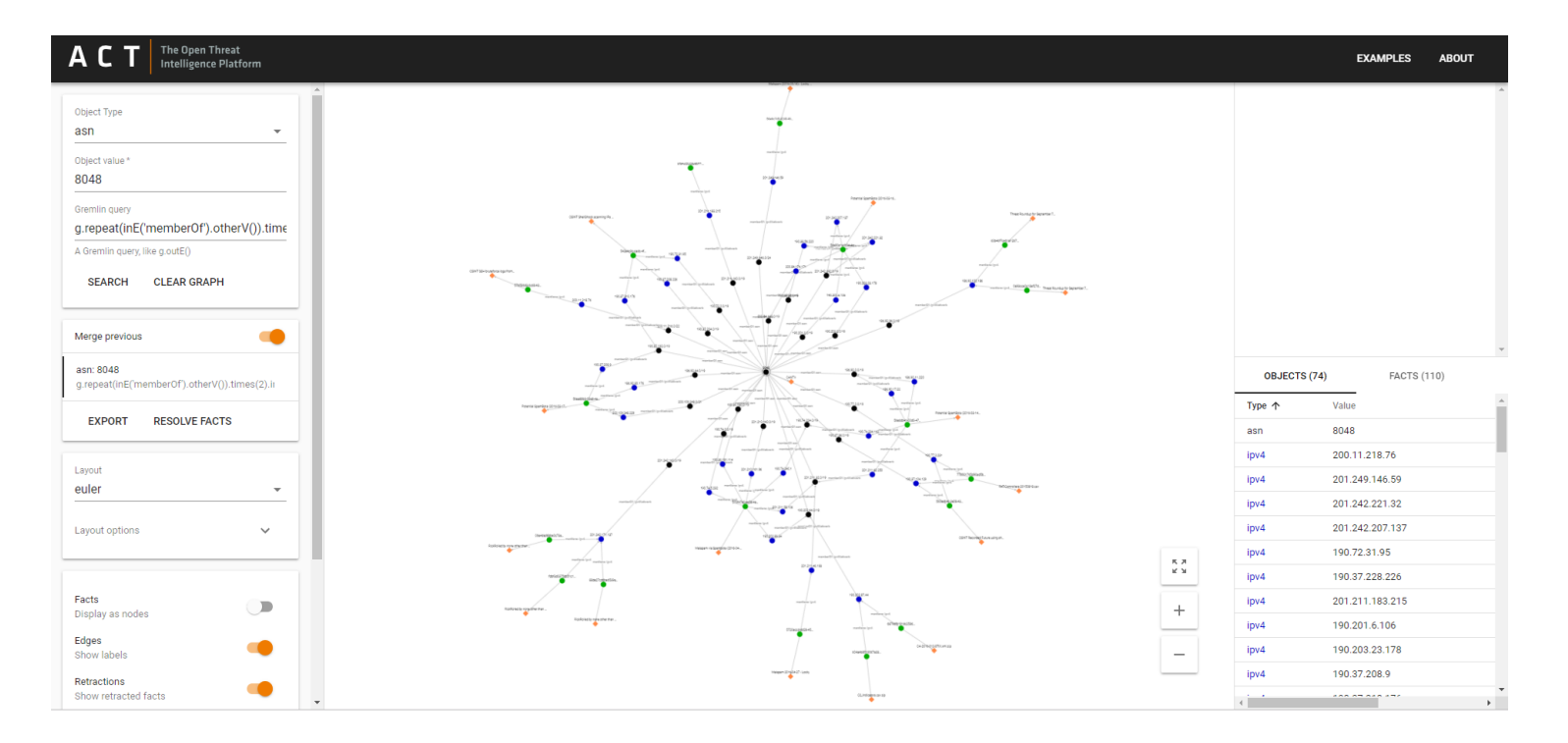

Try to replace 'mentions' with 'resolvesTo' in the graph query (you can edit the URL).

#### Introduction 4 – Extended Graph Query

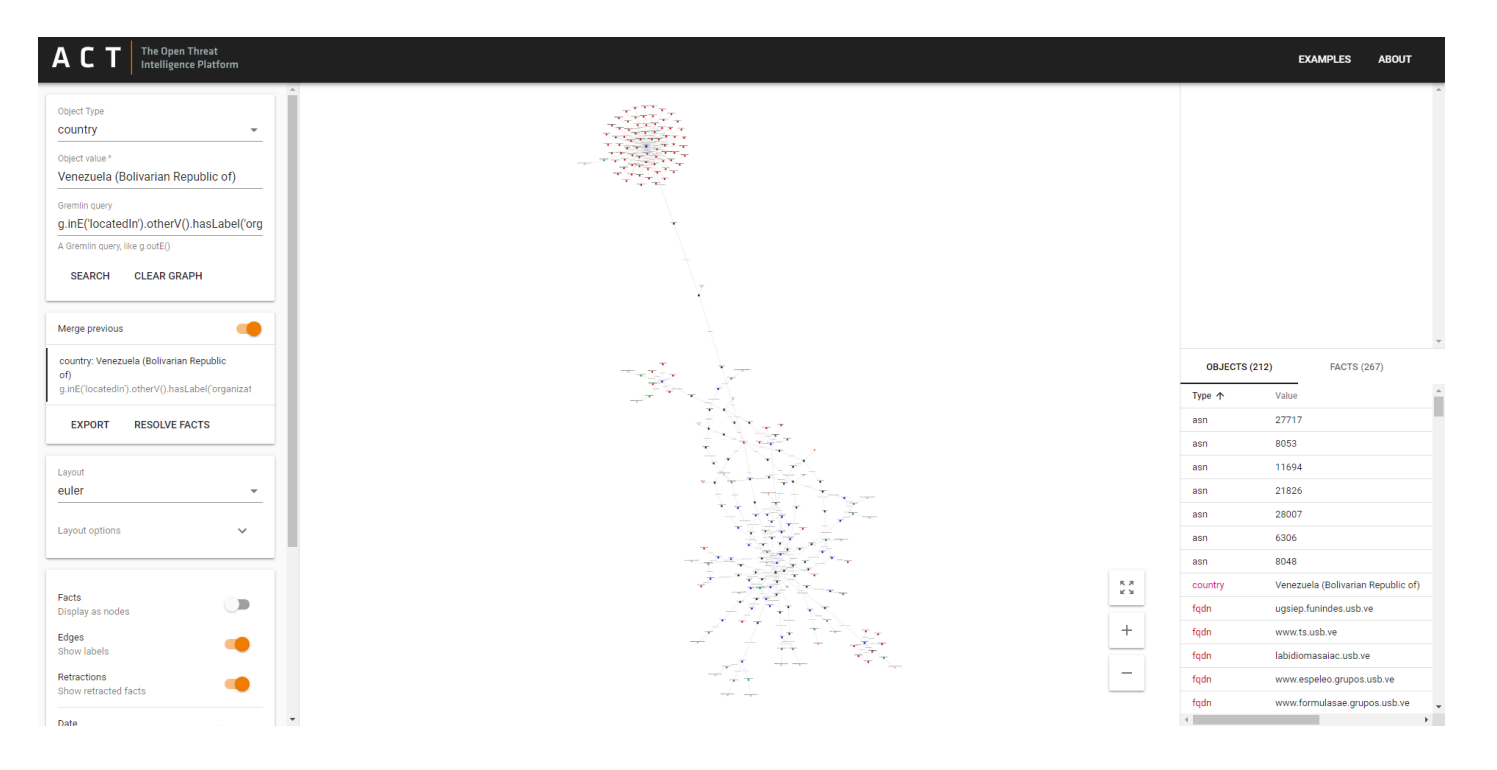

# ORKSHOP - GRAPH QUERIES

With Great Power Comes Great Responsibility

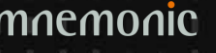

### Graph Query 1

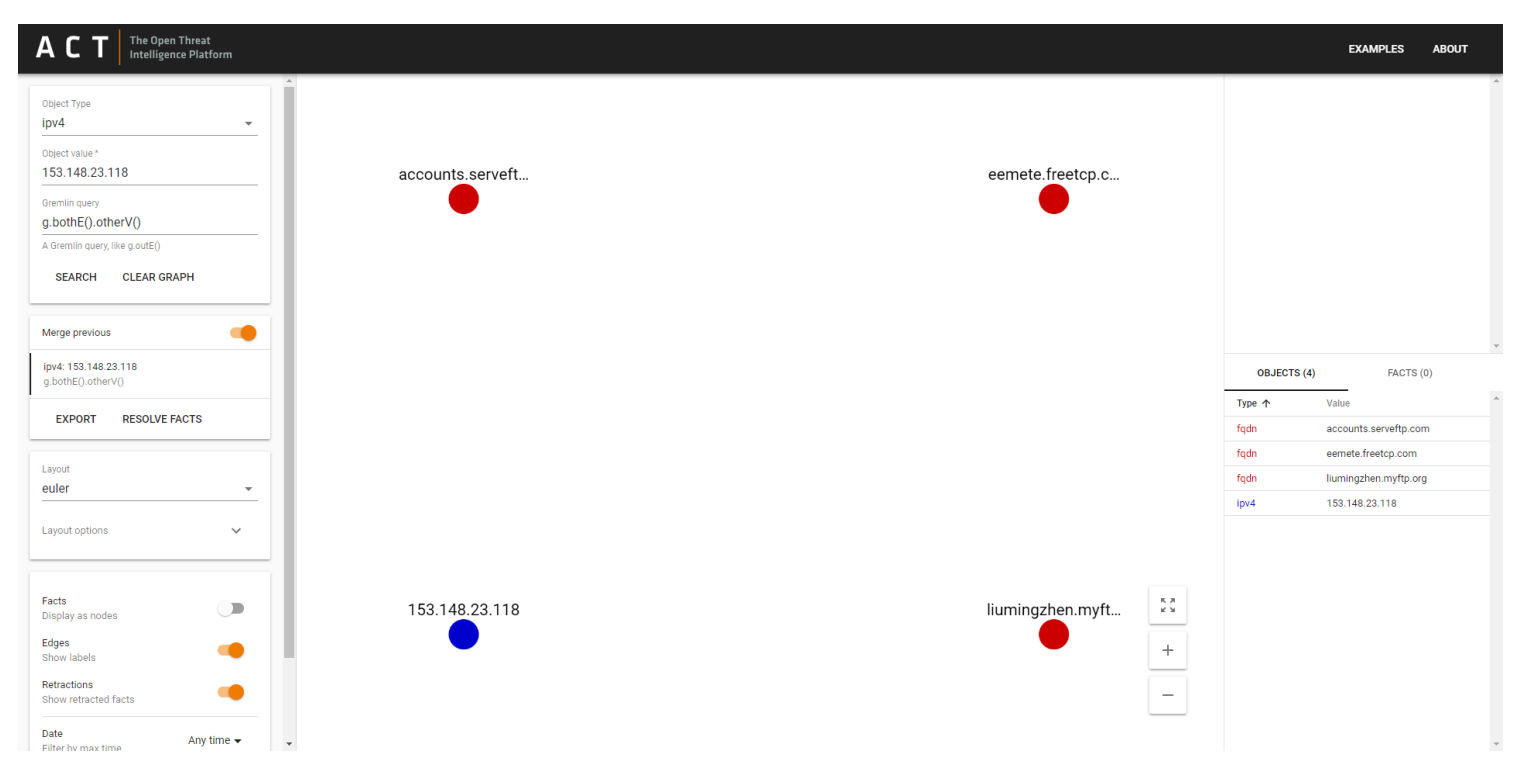

mnemon ĪС

#### **Graph Query 2 - Show Edges**

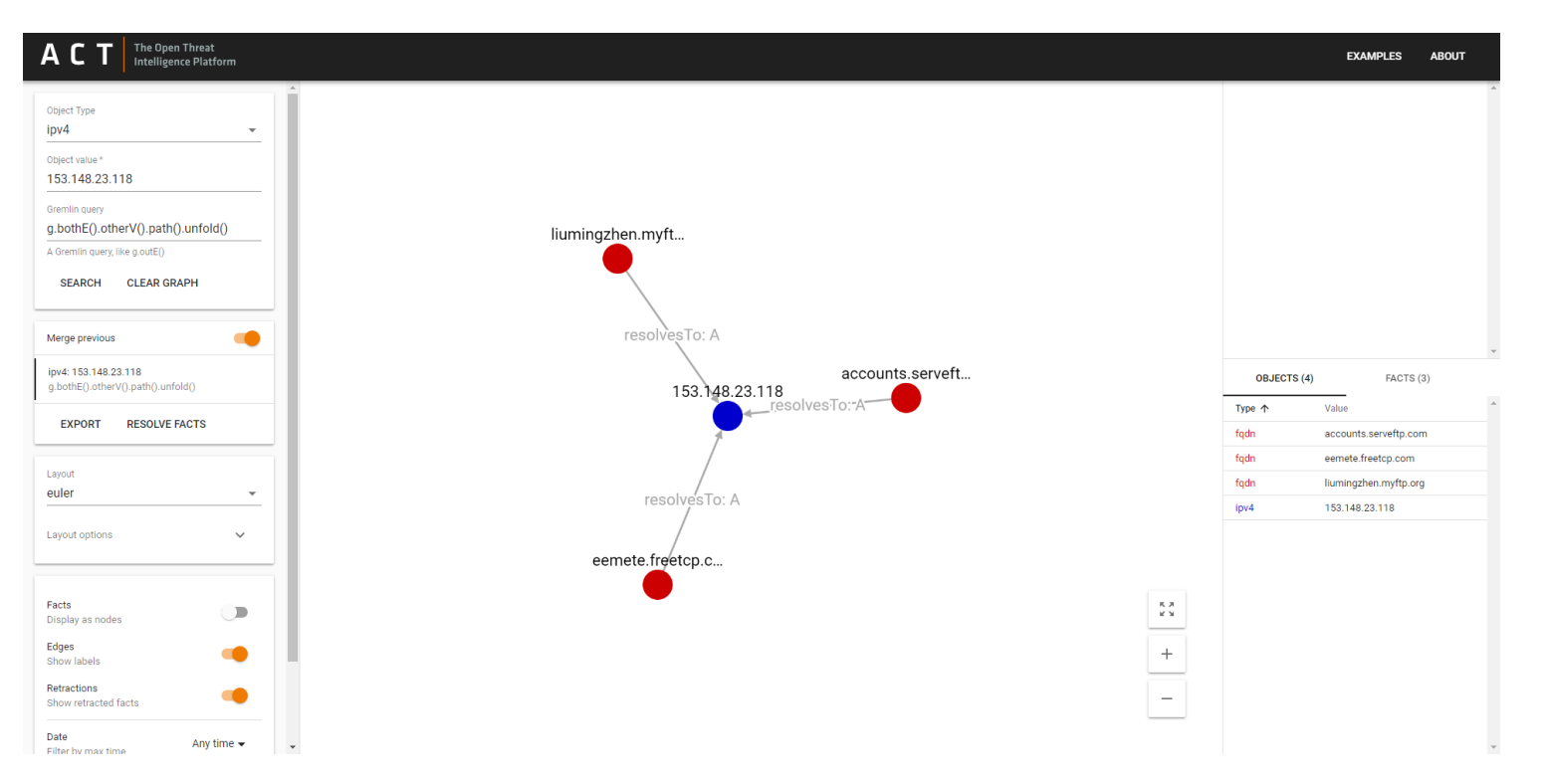

mnemor

### Graph Query 3 - 2 hops

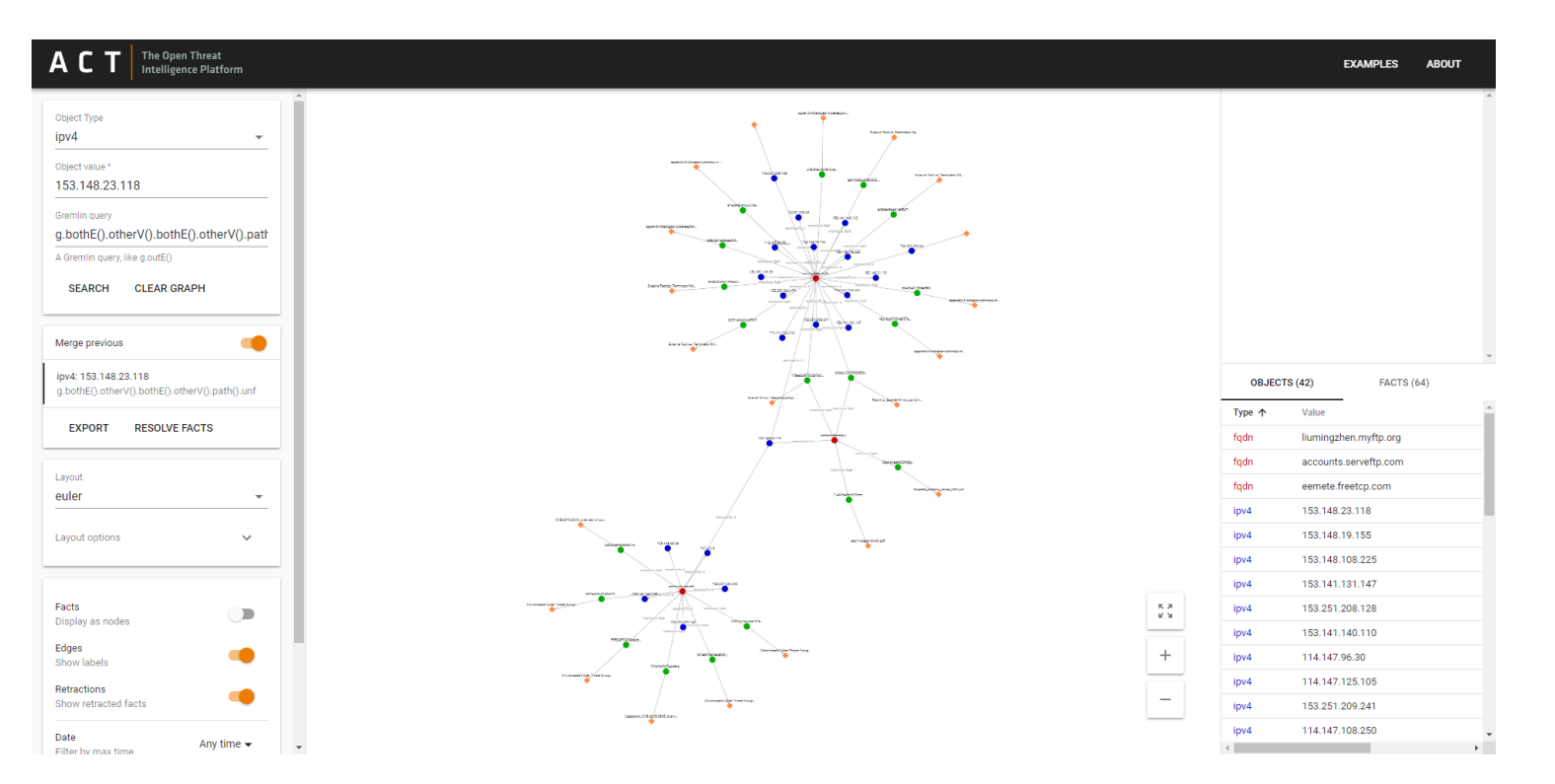

### Graph Query  $4$  – Filter Edges (Facts)

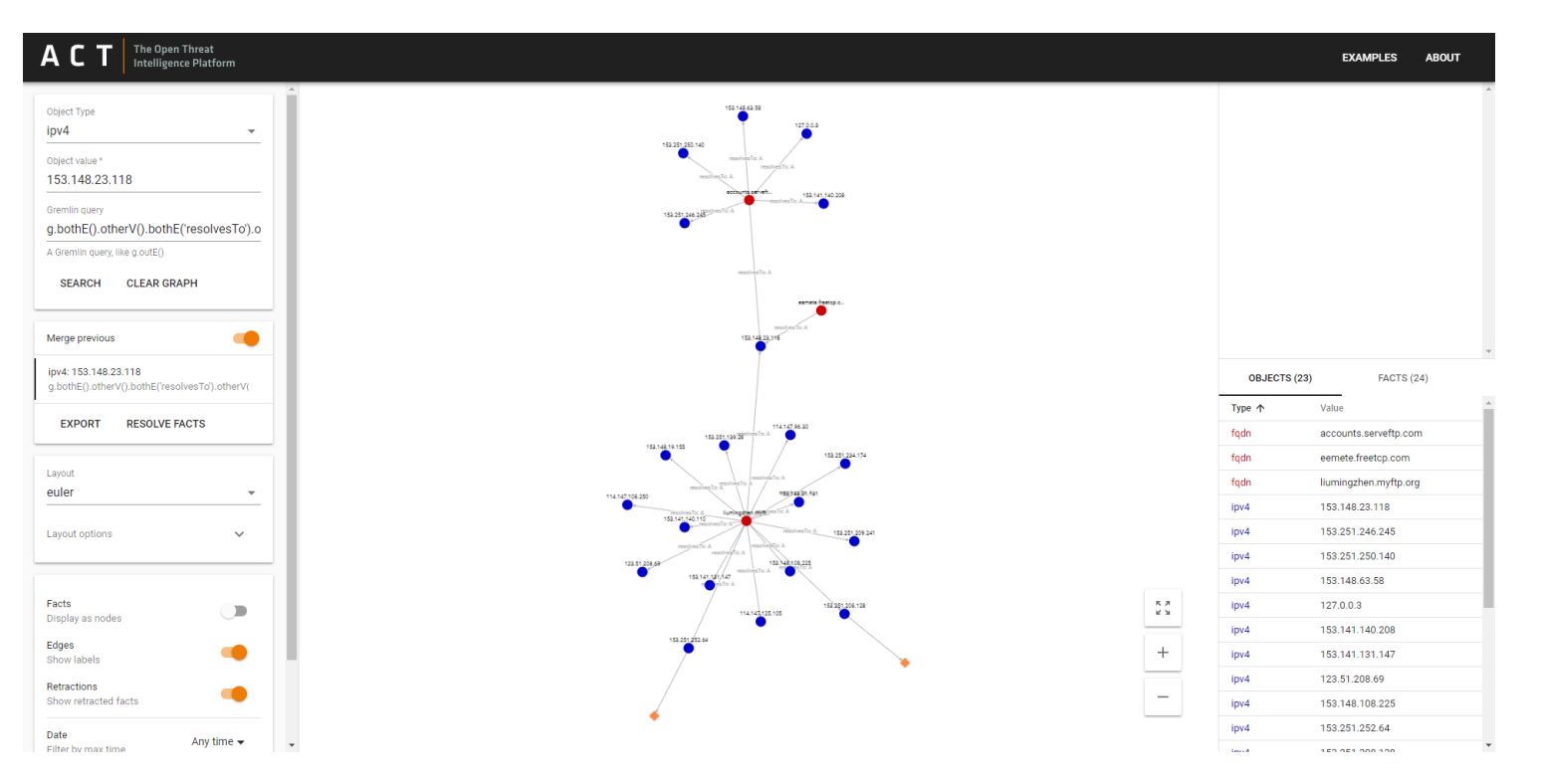

### Graph Query  $5$  – Filter Nodes (Objects)

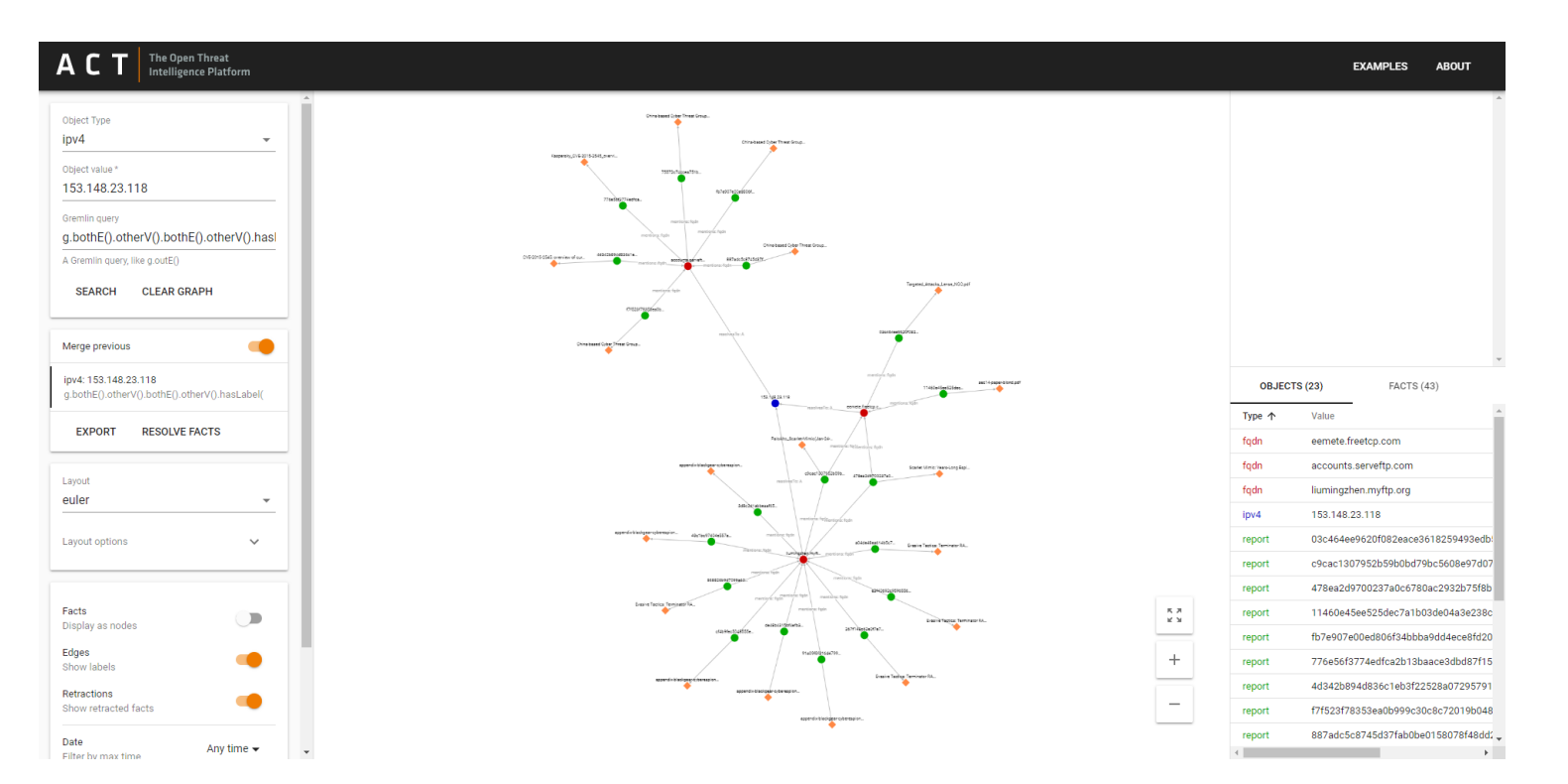

### Task 4 - Subgraph

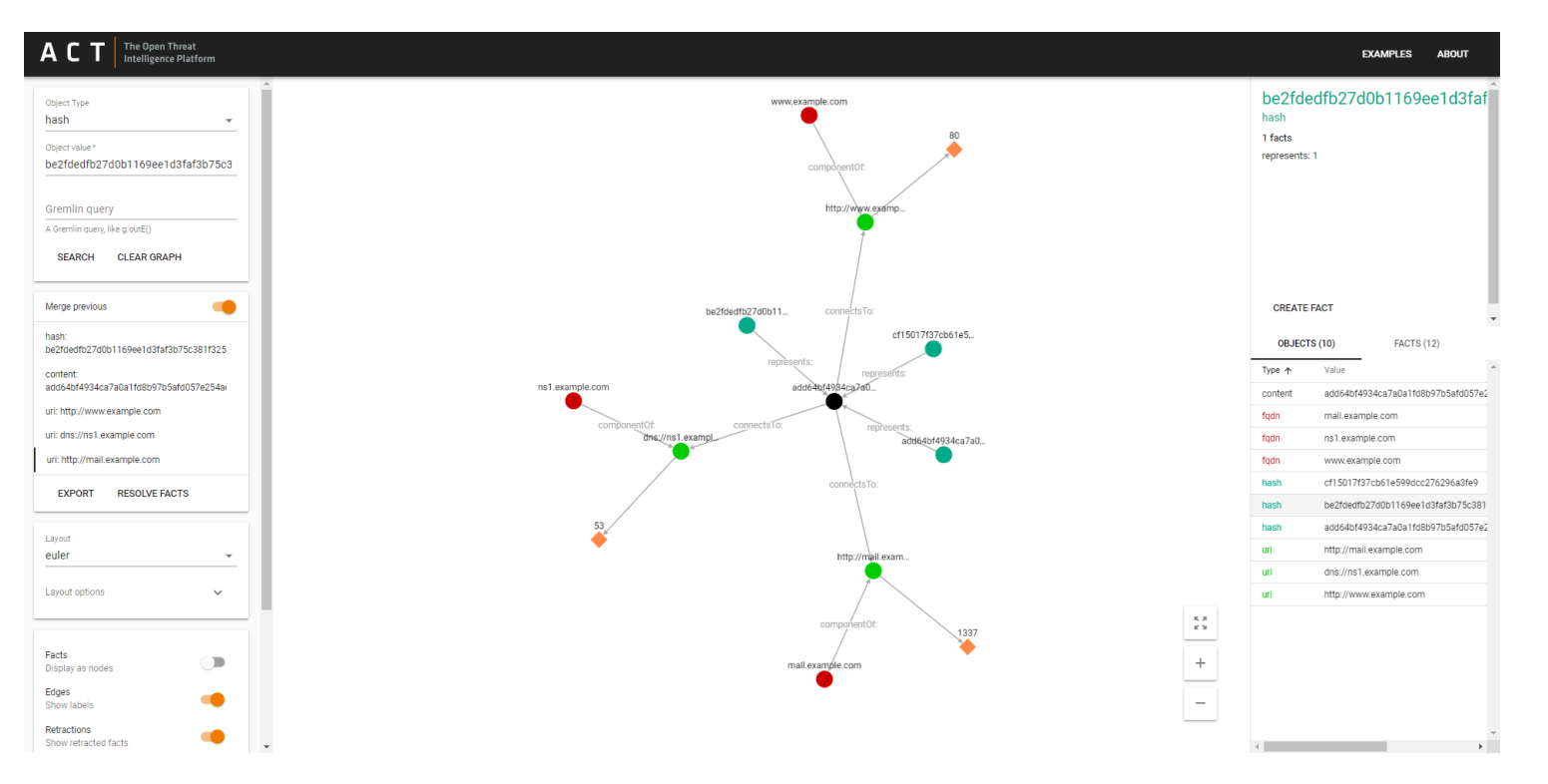

#### **I** hash  $\rightarrow$  content  $\rightarrow$  uri with port number 1337 ← fqdn

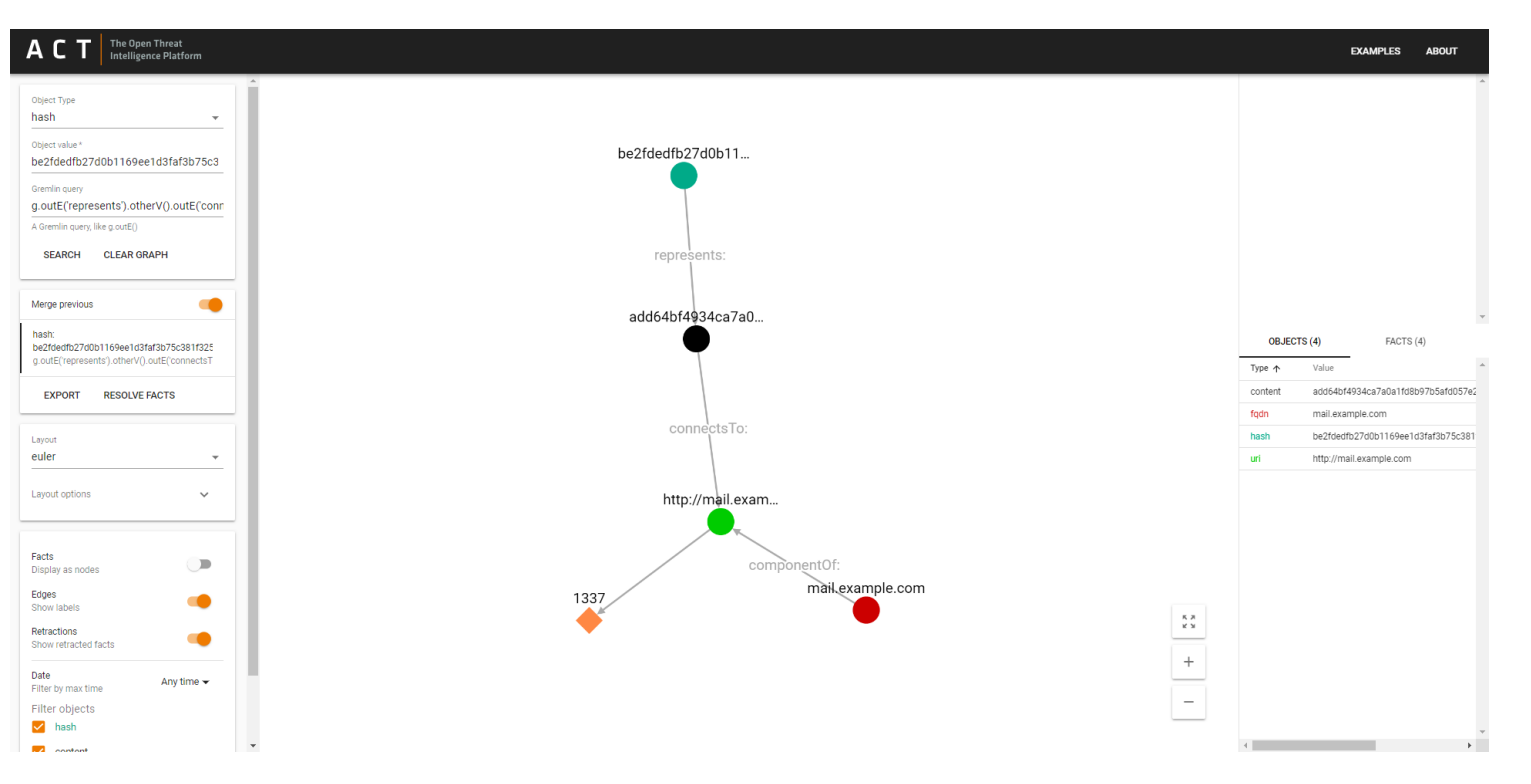

mnemor

#### g.outE('represents').otherV().outE('connectsTo').otherV(). where(outE().has('value','1337')).inE('componentOf').otherV().path().unfold()

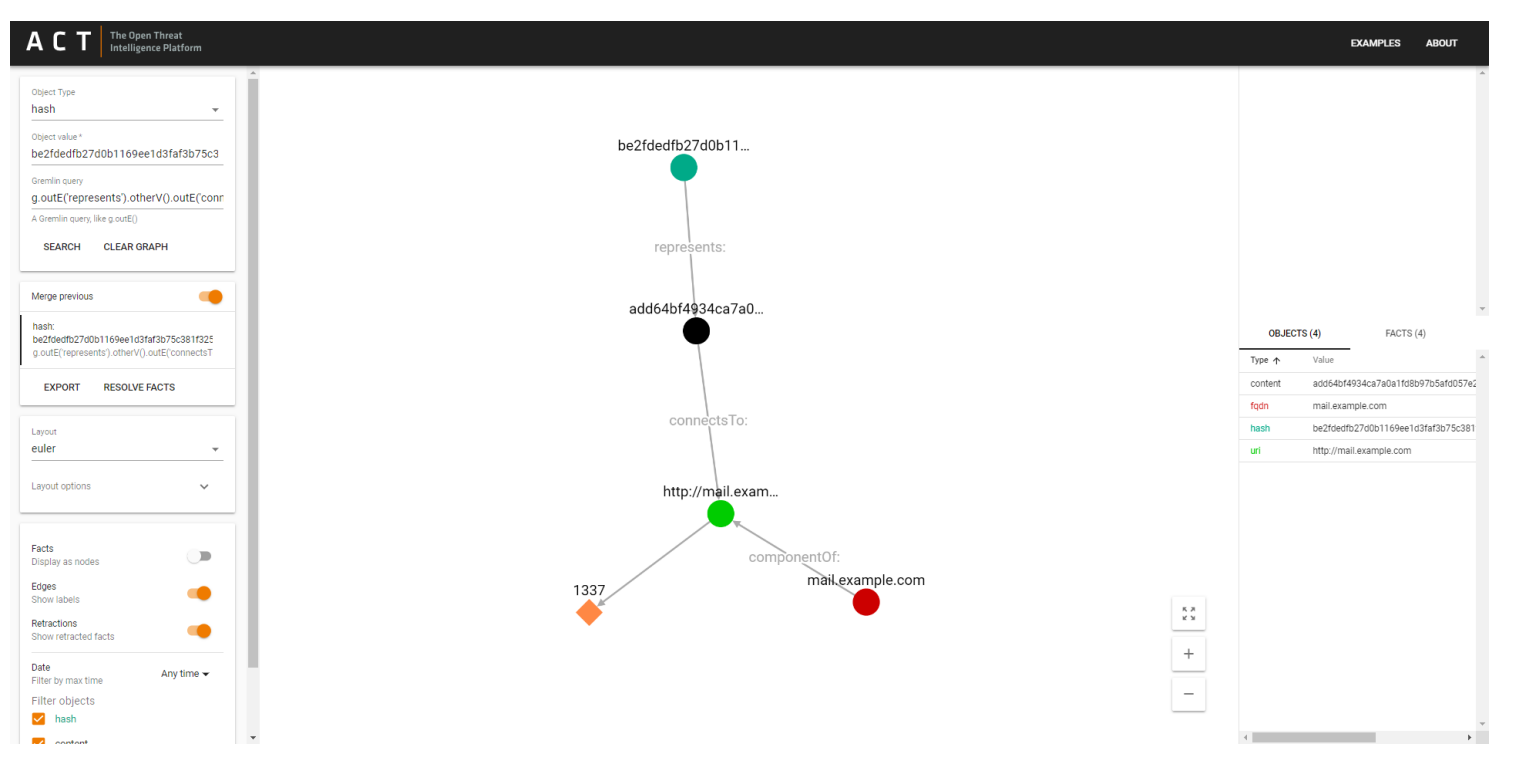

mnemor

#### g.outE('represents').otherV().outE('connectsTo').otherV(). not(where(outE().has('value','1337'))).inE('componentOf').otherV().path().unfold()

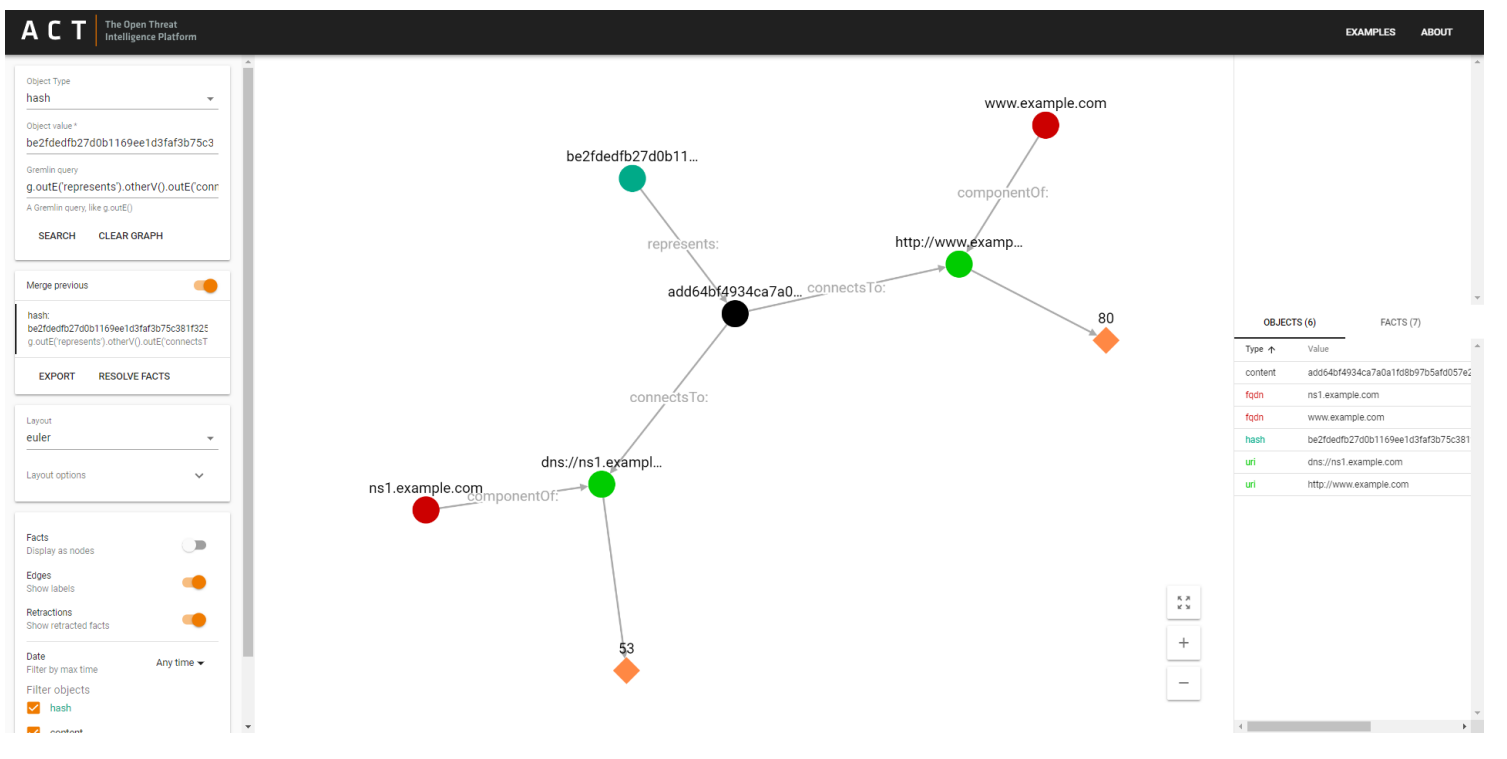

#### not(where()), not where(not())

mnemni

### Task 5: Find the IP Address Owner

The fqdn fsw.adobeus[.]com is mentioned in one report. A sinkhole IPv4 address is also mentioned in the same report. Which organization owns that sinkhole IPv4 address, and which country is it located in?

Hint: Fact Type 'mentions' and 'memberOf'

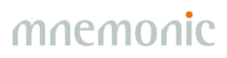

### **Task 5 Solution**

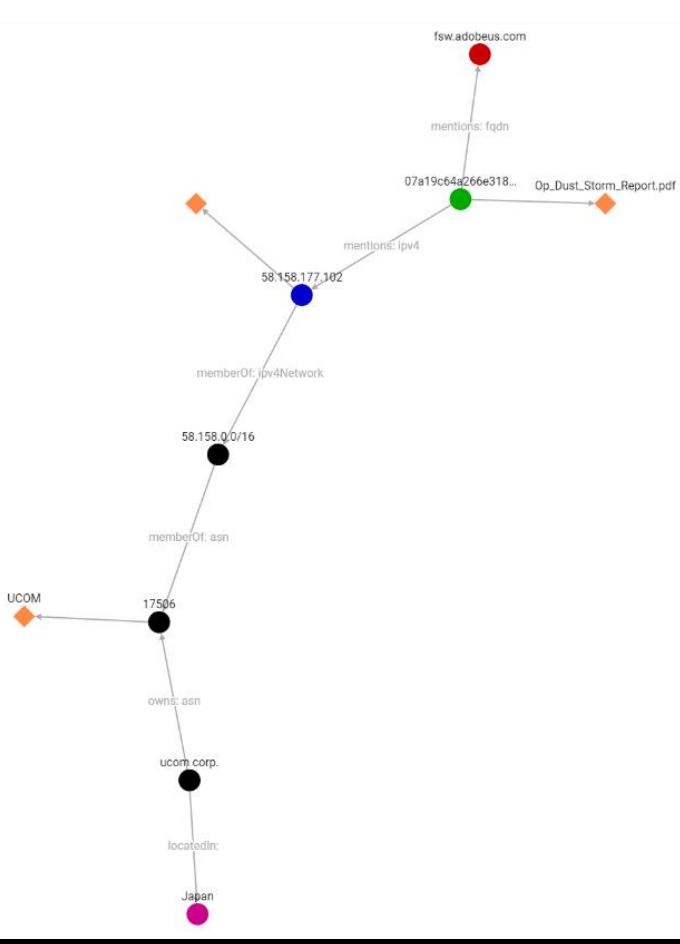

g.inE('mentions').otherV().outE('mentions').otherV().hasLabel('ipv4').where(outE('sinkhole')).outE('memberOf').otherV(). outE('memberOf').otherV().inE('owns').otherV().outE('locatedIn').otherV().path().unfold()

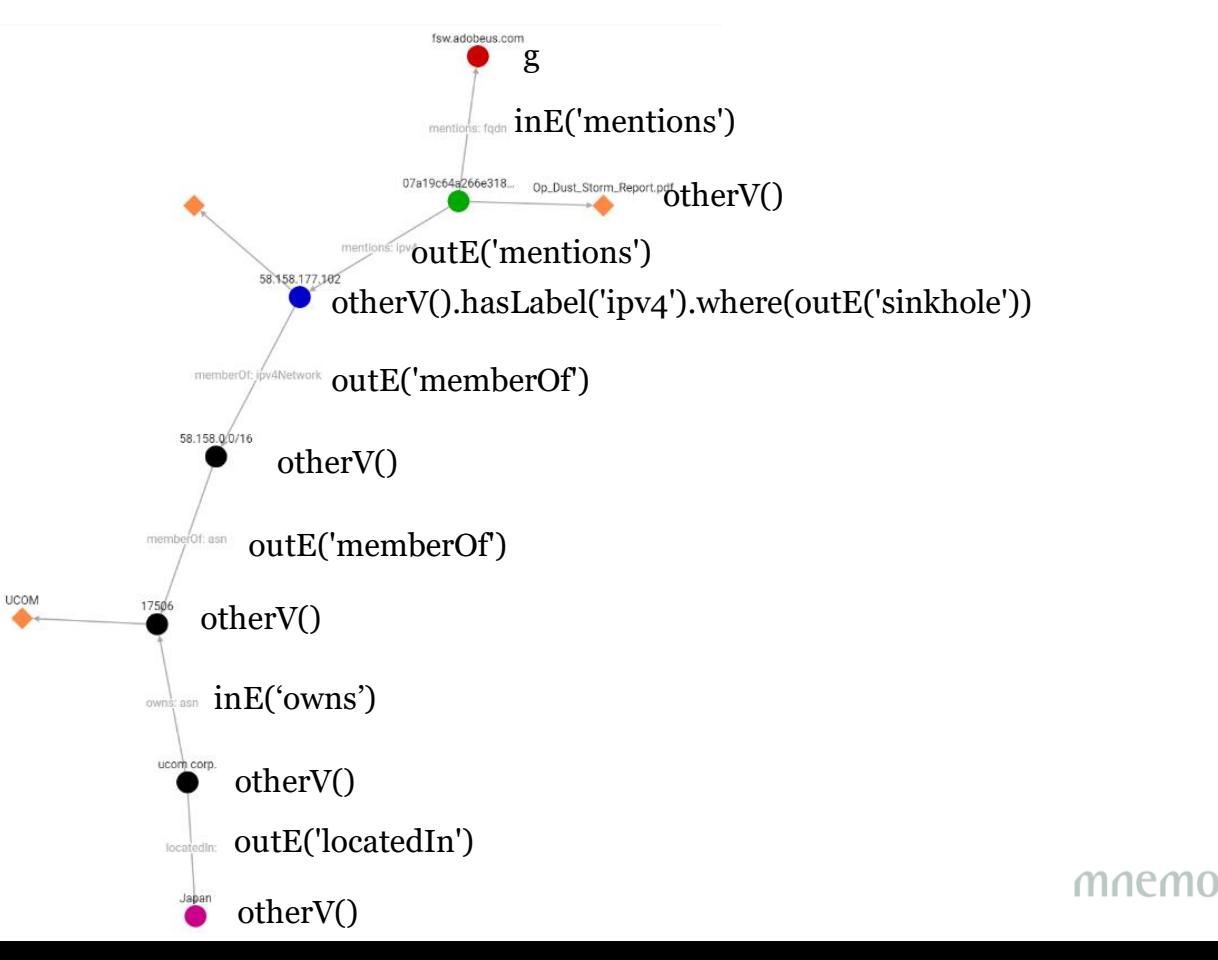

### **Graph Query 6 - Unique Tool Usage**

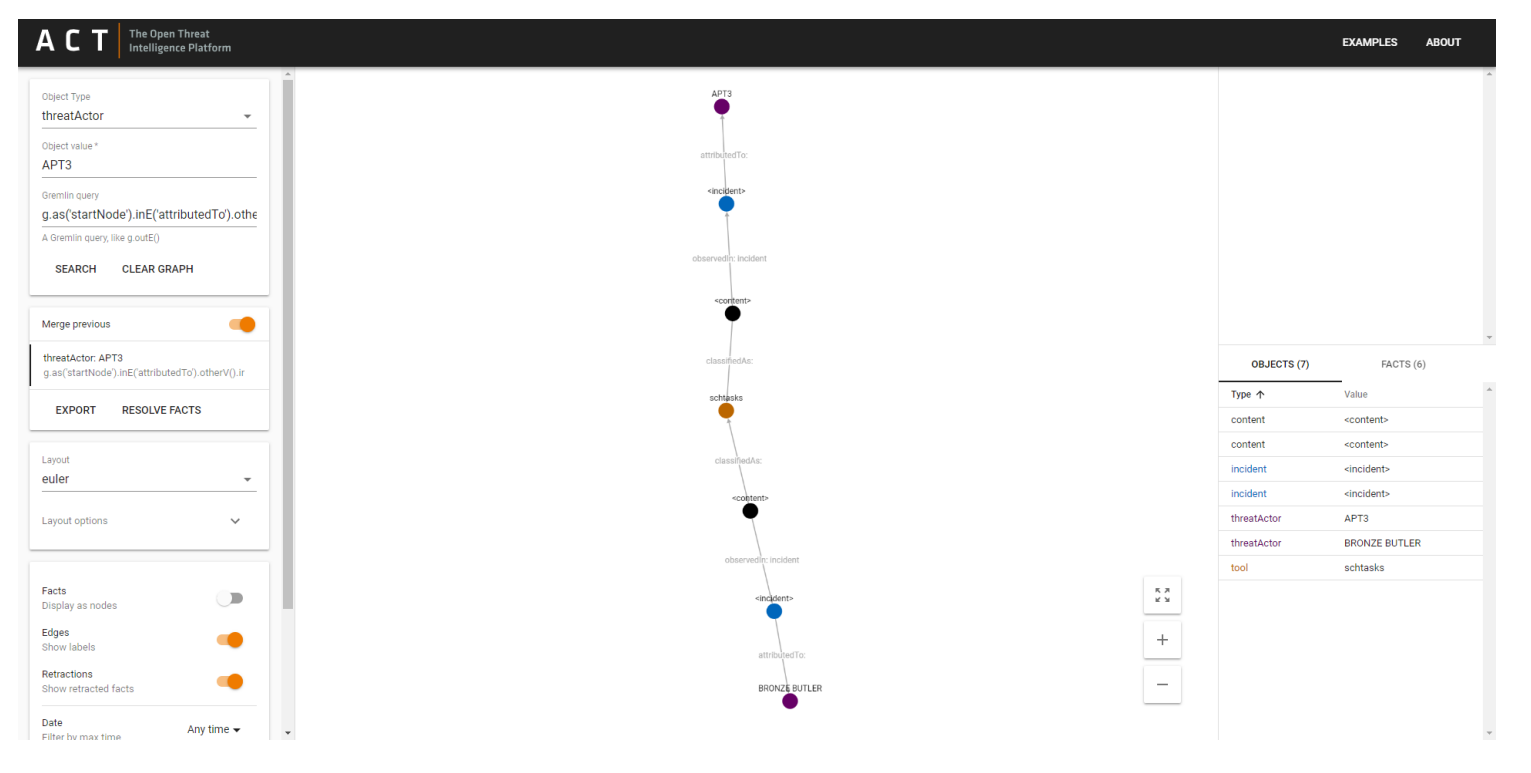

mnemon

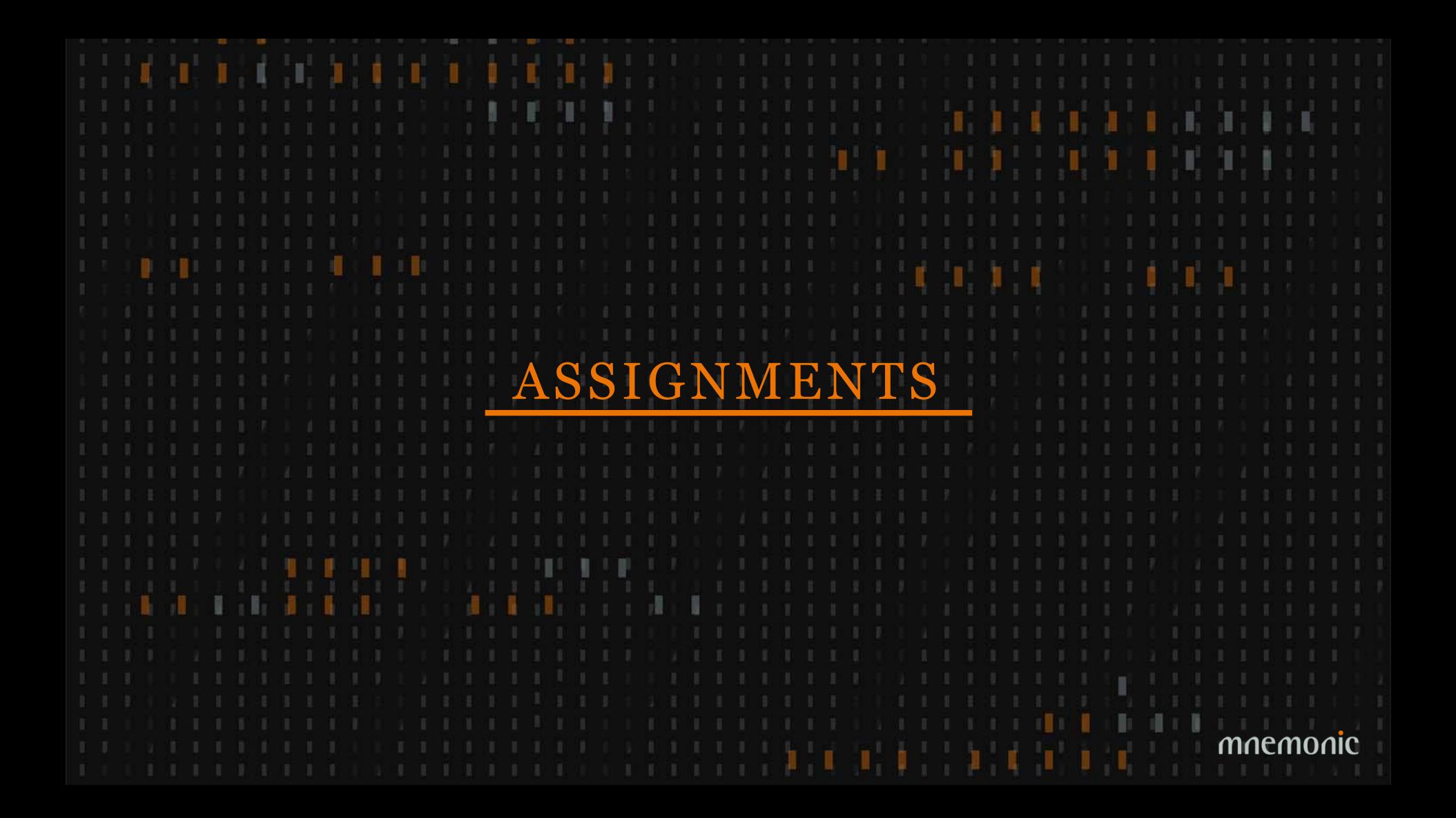

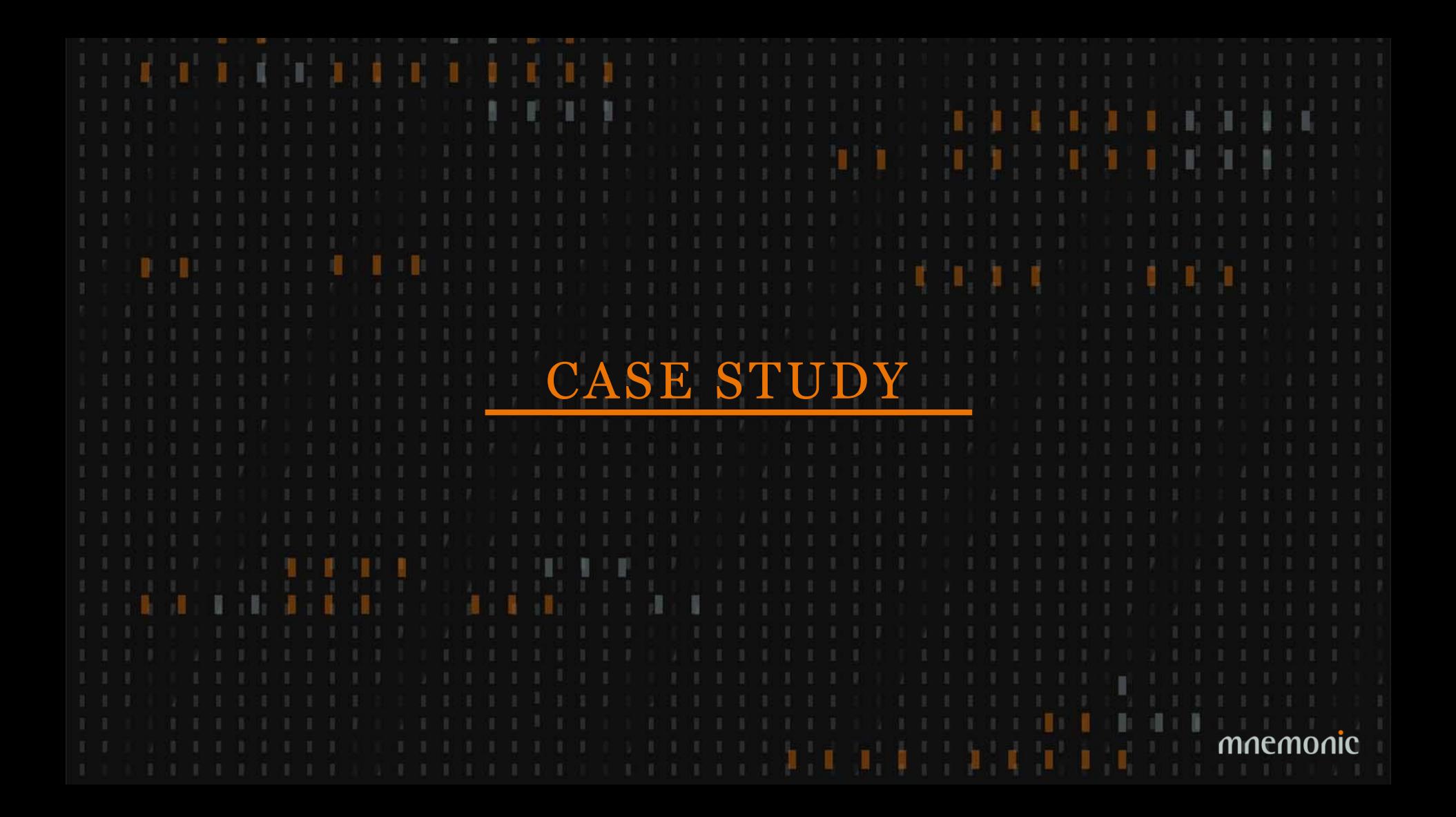

#### Public Read-Only ACT Instance

### https://act-eu1.mnemonic.no/examples/

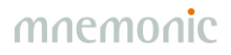

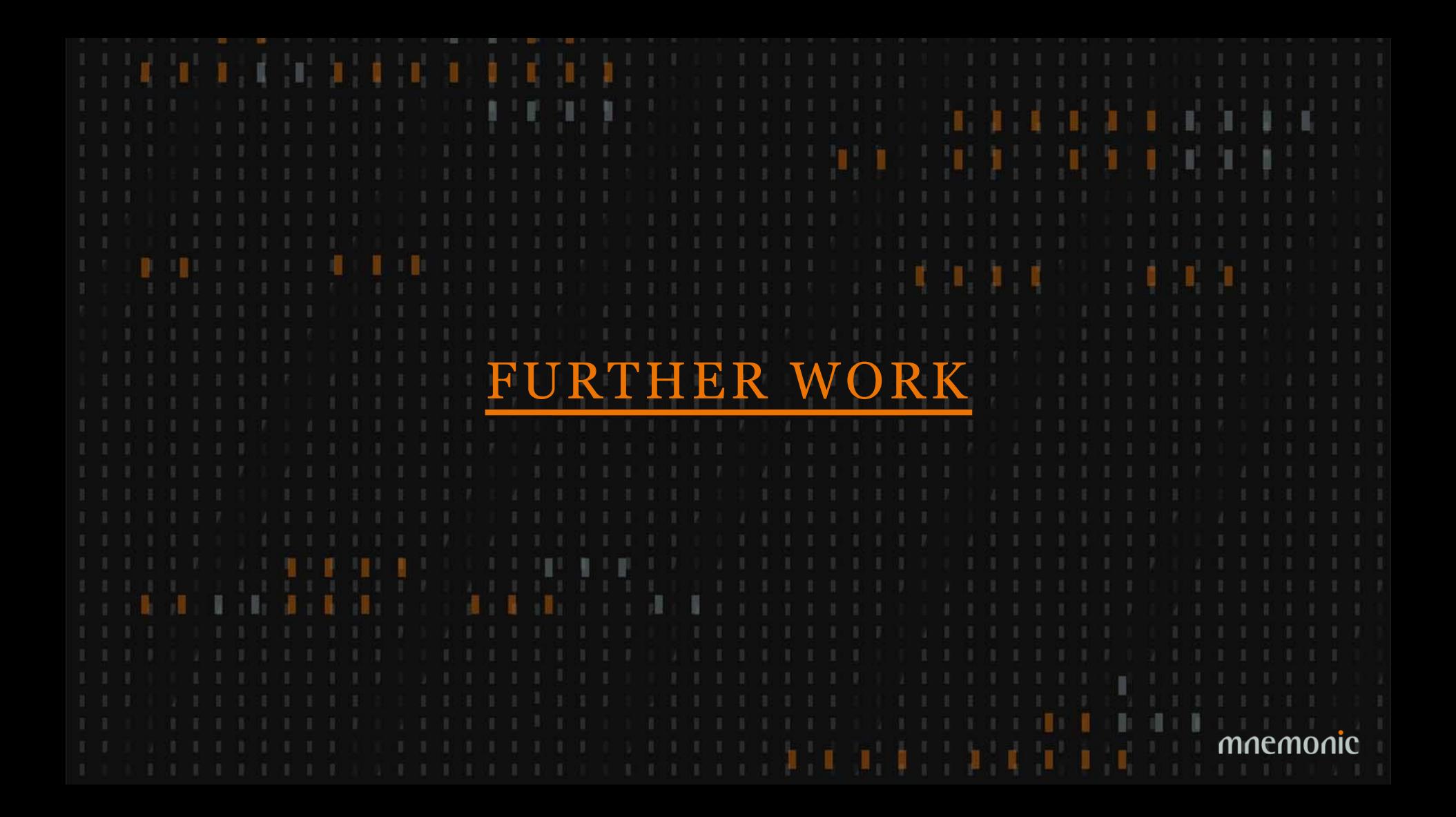

### New Information Sources

•Security alerts •Incidents •Reputation lists •Malware analysis systems •STIX feeds

•…

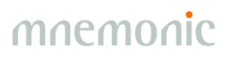

### Graph Analytics

•Post. doc. @ UiO •Post. doc. @ NTNU

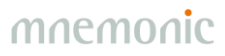

### **Information Sharing**

•Mechanism for sharing schema •Format (STIX?) •Trust models

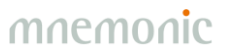

#### **Trust and Confidence**

•Trust (source) •Confidence (fact) •Subjective Logic (quantify uncertainty)

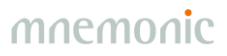

### GUI Improvements

•Context menu

-…

-Pre-defined graph queries -Download report

•Timelines •Share workspace •Prune graph

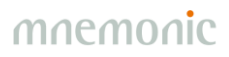

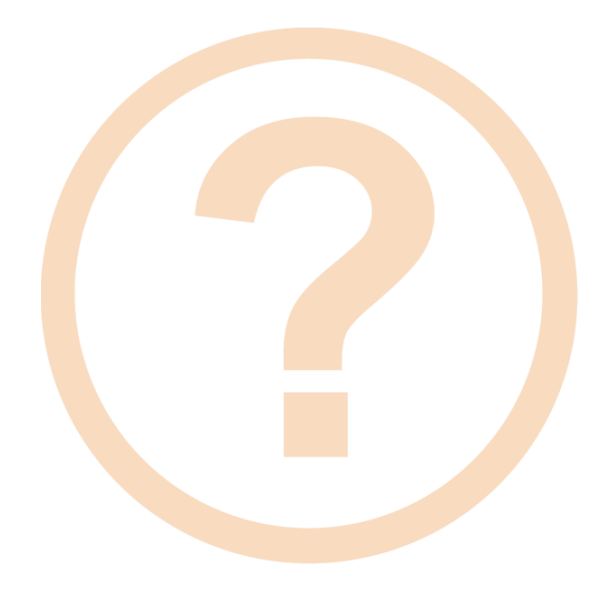

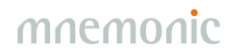